# **SODAR Core Documentation**

*Release 0.6.1*

**Mikko Nieminen**

**Jun 21, 2019**

# Contents:

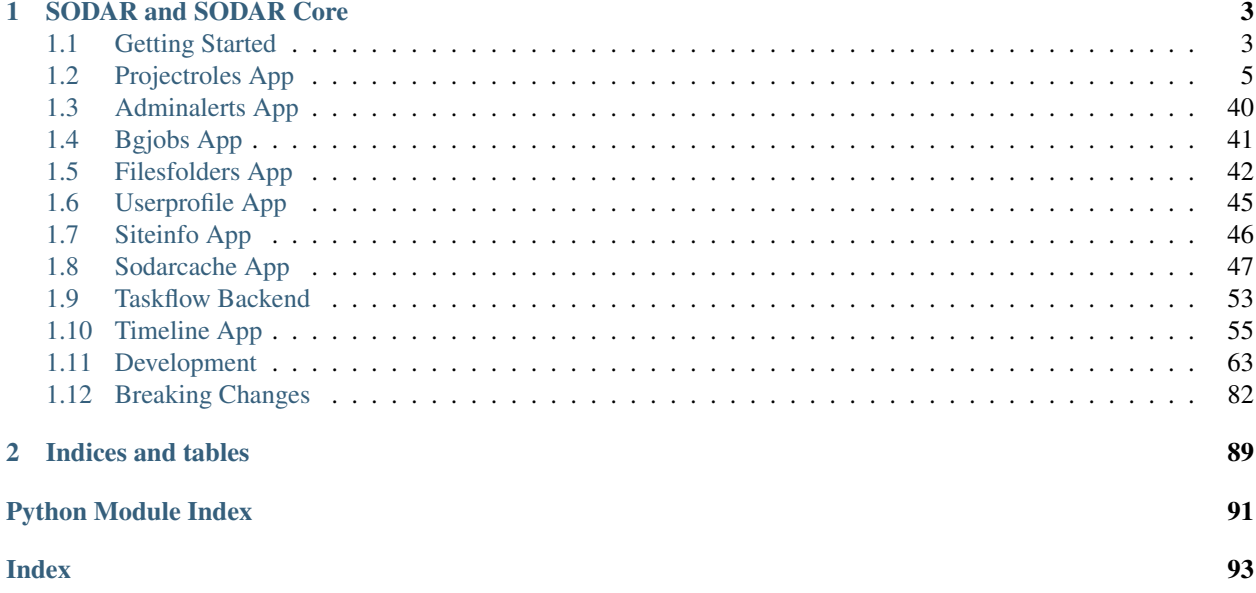

This documentation provides instructions for integration, usage and development of reusable SODAR Core apps for projects built on the Django web server.

# CHAPTER<sup>1</sup>

# SODAR and SODAR Core

<span id="page-6-0"></span>SODAR (System for Omics Data Access and Retrieval) is a specialized system for managing data in omics research projects.

This repository containes reusable and non-domain-specific apps making up the core of the SODAR system. These apps can be used for any Django application which wants to make use of the following features:

- Project-based user access control
- Dynamic app content management
- Advanced project activity logging
- Small file uploading and browsing
- Managing server-side background jobs
- Caching and aggregation of data from external services
- Tracking site information and statistics

Basics of Django site setup and instructions for third party packages used are considered out of scope for this documentation. Please refer instead to official documentation of Django and/or the packages in question.

NOTE: When viewing this document in GitLab critical content will by default be missing. Please click "display source" if you want to read this in GitLab.

NOTE: To view this document in the rendered form during development, run make html in the docs directory of the repository. You can find the rendered HTML in docs/build. You will have to install system and Python dependencies, including ones in requirements/local.txt for this to work. See *[SODAR Core Development](#page-83-0)*.

# <span id="page-6-1"></span>**1.1 Getting Started**

Basic concepts of SODAR Core apps are detailed in this document.

NOTE: When viewing this document in GitLab critical content will by default be missing. Please click "display source" if you want to read this in GitLab.

# **1.1.1 Repository Contents**

The following Django apps will be installed when installing the django-sodar-core package:

- projectroles: Base app for project access management and dynamic app content management. All other apps require the integration of projectroles.
- adminalerts: Site app for displaying site-wide messages to all users.
- bgjobs: Project app for managing background jobs.
- siteinfo: Site app for displaying site information and statistics for administrators.
- sodarcache: Generic caching and aggregation of data referring to external services.
- taskflowbackend: Backend app providing an API for the optional sodar\_taskflow transaction service.
- timeline: Project app for logging and viewing project-related activity.
- userprofile: Site app for viewing user profiles.

The following packages are included in the repository for development and as examples:

- config: Example Django site configuration
- docs: Usage and development documentation
- example\_backend\_app: Example SODAR Core compatible backend app
- example\_project\_app: Example SODAR Core compatible project app
- example\_site: Example/development Django site
- example\_site\_app: Example SODAR Core compatible site-wide app
- requirements: Requirements for SODAR Core and development
- utility: Setup scripts for development

## **1.1.2 Requirements**

Major requirements for integrating projectroles and other SODAR Core apps into your Django site and/or participating in development are listed below. For a complete requirement list, see the requirements and utility directories in the repository.

- Ubuntu 16.04 Xenial (NOTE: Older releases no longer supported)
- Library requirements (see the utility directory and/or your own Django project)
- Python 3.6+ (NOTE: Python 3.5 no longer supported)
- Django 1.11.20+ (NOTE: 2.x not currently supported)
- PostgreSQL 9.6+ and psycopg2-binary
- Bootstrap 4.3.1
- JQuery 3.3.1
- Shepherd 1.8.1 with Tether 1.4.4
- Clipboard.js 2.0.0
- DataTables 1.10.18 with JQuery UI, FixedColumns, FixedHeader, Buttons, KeyTables

For more detailed instructions on what to install for local development, see *[SODAR Core Development](#page-83-0)*.

## **1.1.3 Next Steps**

To proceed with using the SODAR Core framework in your Django site, you must first install and integrate the projectroles app. See the *[projectroles app documentation](#page-8-0)* for instructions.

Once projectroles has been integrated into your site, you may proceed to install other apps as needed.

# <span id="page-8-0"></span>**1.2 Projectroles App**

The projectroles app is the base app for building a SODAR Core based Django site. It provides a framework for project access management, dynamic content including with django-plugins, models and tools for SODAR-compatible apps plus a default template and CSS layout.

Other Django apps which intend to use aforementioned functionalities depend on projectroles. While inclusion of other SODAR Core apps can be optional, having projectroles installed is mandatory for working with the SODAR project and app structure.

NOTE: When viewing this document in GitLab critical content will by default be missing. Please click "display source" if you want to read this in GitLab.

# <span id="page-8-1"></span>**1.2.1 Projectroles Basics**

The basic concepts and functionalities of the project roles app are detailed in this document.

#### **Projects**

The projectroles app groups project-specific data, user access roles and other features into **projects** and **categories**. These can be nested in a tree structure with the *category* type working as a container for sub-projects with no project content of its own.

#### **User Roles in Projects**

User access to projects is granted by per-project assigning of roles. In each project, a user can have one role at a time. New types of roles can be defined by extending the default model's database table.

The default setup of role types used in SODAR sites:

- project owner
	- Full read/write access to project data and roles
	- Can create sub-projects under owned categories
	- One per project
	- Must be specified upon project creation
- project delegate
	- Full read/write access to project data
	- Can modify roles except for owner and delegate
	- One per project (as default, the limit can be increased in site settings)
	- Assigned by owner
- project contributor
	- Can read and write project data
	- Can modify and delete own data
- project guest
	- Read only access to project data

Note: Django superuser status overrides project role access.

The projectroles app provides the following features for managing user roles in projects:

- Adding/modifying/removing site users as project members
- Inviting people not yet using the site by email
- Importing members from other projects (NOTE: disabled pending update)
- Automated emailing of users regarding role changes
- Mirroring user roles to/from an external projectroles-enabled site

Note: Currently, only superusers can assign owner roles for top-level categories.

#### **Remote Project Sync**

SODAR Core allows optionally reading and synchronizing project metadata between multiple SODAR-based Django sites. A superuser is able to set desired levels of remote access for specific sites on a per-project basis.

A SODAR site must be set in either source or target mode.

- Source site is one expecting to (potentially) serve project metadata to an arbitrary number of other SODAR sites.
- Target site can be linked with exactly one source site, from which it can retrieve project metadata. Creation of local projects can be enabled or disabled according to local configuration.

Among the data which can be synchronized:

- General project information such as title, description and readme
- Project category structure
- User roles in projects
- User accounts for LDAP/AD users (required for the previous step)

#### **Rule System**

Projectroles uses the [django-rules](https://github.com/dfunckt/django-rules) package to manage permissions for accessing data, apps and functionalities within projects based on the user role. Predicates for project roles are provided by the projectroles app and can be used and extended for developing rules for your other project-specific Django apps.

#### **Plugins**

Projectroles provides a plugin framework to enable integrating apps and content dynamically to a projectroles-enabled Django site. Types of plugins currently included:

- Project apps: Apps tied to specific projects, making use of project roles, rules and other projectroles functionalities.
- Site apps: Site-wide Django apps which are not project-specific
- Backend apps: Backend apps without GUI entry points or (usually) views, imported and used dynamically by other SODAR-based apps for e.g. connectivity to external resources.

Existing apps can be modified to conform to the plugin structure by implementing certain variables, functions, views and templates within the app. For more details, see the app development documents.

#### **Other Features**

Other features in the projectroles app:

- App settings: Setting values for project or user specific variables, which can be defined in project app plugins
- Project starring: Ability for users to star projects as their favourites
- Project search: Functionality for searching data within projects using functions implemented in project app plugins
- Tour help: Inline help for pages
- Project readme: README document for each project with Markdown support
- Custom user model: Additions to the standard Django user model
- Multi-Domain LDAP/AD support: Support for LDAP/AD users from multiple domains
- SODAR Taskflow and SODAR Timeline integration: Included but disabled unless backend apps for Taskflow and Timeline are integrated in the Django site

#### **Templates and Styles**

Projectoles provides views and templates for all GUI-related functionalities described above. The templates utilize the plugin framework to provide content under projects dynamically. The project also provides default CSS stylings, base templates and a base layout which can be used or adapted as needed. See the usage and app development documentation for more details.

## **1.2.2 Projectroles Integration**

This document provides instructions and guidelines for integrating projectroles and other SODAR Core apps into your Django site.

NOTE: When viewing this document in GitLab critical content will by default be missing. Please click "display source" if you want to read this in GitLab.

#### **Installation on a New Site**

If you want to set up a new site for integrating projectroles, see the recommended options in this section.

#### **SODAR Django Site Template (Recommended)**

When setting up a new SODAR Core based site, it is strongly recommended to use sodar diango site as a template. The repository contains a minimal Django site pre-configured with projectroles and other SODAR Core apps. The master branch of this project always integrates the latest stable release of SODAR Core and projectroles.

To set up your site with this template, clone the repository and follow the installation instructions in the README.rst file.

To modify default SODAR Core and projectroles settings, see the *[Projectroles Django Settings](#page-15-0)* document.

Once you have your site set up, you can look into *[customization tips](#page-29-0)* and start *[developing your SODAR Core compatible](#page-66-0) [apps](#page-66-0)*.

#### **Cookiecutter-Django**

If the SODAR Django site template does not suit your needs, it is also possible to set up your site using [cookiecutter](https://github.com/pydanny/cookiecutter-django/releases/tag/1.11.10)[django.](https://github.com/pydanny/cookiecutter-django/releases/tag/1.11.10) In this case, follow the instructions in the following section as if you were integrating SODAR Core to an existing Django site.

Warning: Currently, SODAR Core only supports Django 1.11.x, while the latest versions of cookiecutter-django set up Django 2.0.x by default. It is strongly recommended to use Django 1.11 LTS for time being. Compatibility with 2.0 and upwards is not guaranteed! Integration into the last official [1.11 release](https://github.com/pydanny/cookiecutter-django/releases/tag/1.11.10) of cookiecutter-django has been tested and verified to be working.

Note: The latest cookiecutter-django 1.11 release has dependencies which are already out of date. Please update them to match the requirements of the django-sodar-core package.

Note: For any other issues regarding the cookiecutter-django setup, see the cookiecutter-django documentation.

#### **Installation on an Existing Site**

Instructions for setting up projectroles and SODAR Core on an existing Django site or a fresh site generated with cookiecutter-django are detailed in this chapter.

Warning: In order to successfully set up projectroles, you are expected to **follow all the instructions here in the** order they are presented. Please note that leaving out steps may result in a non-working Django site! Attempting to run the site before implementing all of the steps may (and probably will) result in errors.

Warning: The rest of this section assumes that your Django project has been set up sing a [1.11 release of](https://github.com/pydanny/cookiecutter-django/releases/tag/1.11.10) [cookiecutter-django.](https://github.com/pydanny/cookiecutter-django/releases/tag/1.11.10) Otherwise details such as directory structures and settings variables may differ.

First, add the django-plugins and django-sodar-core package requirements into your requirements/ base.txt file. Make sure you are pointing to the desired release tag.

```
-e git://github.com/mikkonie/django-plugins.
˓→git@1bc07181e6ab68b0f9ed3a00382eb1f6519e1009#egg=django-plugins
-e git://github.com/bihealth/sodar_core.git@v0.4.2#egg=django-sodar-core
```
#### Install the requirements for development:

**\$** pip install -r requirements/local.txt

If any version conflicts arise between django-sodar-core and your existing site, you will have to resolve them before continuing.

Hint: You can always refer to either the sodar\_django\_site repository or example\_site in the SODAR Core repository for a working example of a Cookiecutter-based Django site integrating SODAR Core. However, note that some aspects of the site configuration may vary depending on the cookiecutter-django version used on your site.

#### **Django Settings**

Next you need to modify your default Django settings file, usually located in config/settings/base.py. For sites created with an older cookiecutter-django version the file name may also be common.py. Naturally, you should make sure no settings in other configuration files conflict with ones set here.

For values retrieved from environment variables, make sure to configure your env accordingly. For development and testing, using READ\_DOT\_ENV\_FILE is recommended.

Required and optional Django settings are described in the *[Projectroles Django Settings](#page-15-0)* document.

#### **User Configuration**

In order for SODAR Core apps to work on your Django site, you need to extend the default user model.

#### **Extending the User Model**

In a cookiecutter-django project, an extended user model should already exist in  $\{STTE\_NAME\}/users/models$ . py. The abstract model provided by the projectroles app provides the same model with critical additions, most notably the sodar\_uuid field used as an unique identifier for SODAR objects including users.

If you have not added any of your own modifications to the model, you can simply replace the existing model extension with the following code:

```
from projectroles.models import SODARUser
class User(SODARUser):
   pass
```
If you need to add your own extra fields or functions (or have existing ones already), you can add them in this model.

After updating the user model, create and run database migrations.

```
$ ./manage.py makemigrations
$ ./manage.py migrate
```
Note: You probably will need to edit the default unit tests under {SITE\_NAME}/users/tests/ for them to work after making these changes. See example site.users.tests in this repository for an example.

#### **Populating UUIDs for Existing Users**

When integrating projectroles into an existing site with existing users, the sodar\_uuid field needs to be populated. See [instructions in Django documentation](https://docs.djangoproject.com/en/1.11/howto/writing-migrations/#migrations-that-add-unique-fields) on how to create the required migrations.

#### **Synchronizing User Groups for Existing Users**

To set up user groups for existing users, run the syncgroups management command.

**\$** ./manage.py syncgroups

#### **User Profile Site App**

The userprofile site app is installed with SODAR Core. It adds a user profile page in the user dropdown. Use of the app is not mandatory but recommended, unless you are already using some other user profile app. See the *[userprofile app documentation](#page-48-0)* for instructions.

#### **Add Login Template**

You should add a login template to {SITE\_NAME}/templates/users/login.html. If you're OK with using the projectroles login template, the file can consist of the following line:

{% **extends** 'projectroles/login.html' %}

If you intend to use projectroles templates for user management, you can delete other existing files within the directory.

#### **URL Configuration**

In the Django URL configuration file, usually found in config/urls.py, add the following lines under urlpatterns to include projectroles URLs in your site.

```
urlpatterns = [
   # ...
   url(r'api/auth/', include('knox.urls')),
    url(r'^project/', include('projectroles.urls')),
]
```
If you intend to use projectroles views and templates as the basis of your site layout and navigation (which is recommended), also make sure to set the site's home view accordingly:

```
from projectroles.views import HomeView
urlpatterns = [
    \# ...
```
(continues on next page)

(continued from previous page)

```
url(r'^$', HomeView.as_view(), name='home'),
```
Finally, make sure your login and logout links are correctly linked. You can remove any default allauth URLs if you're not using it.

```
from django.contrib.auth import views as auth_views
urlpatterns = [
   # ...
   url(r'^login/$', auth views.LoginView.as view(
       template_name='users/login.html'), name='login'),
   url(r'^logout/$', auth_views.logout_then_login, name='logout'),
]
```
#### **Base Template for Your Django Site**

]

In order to make use of Projectroles views and templates, you should set the base template of your site accordingly in {SITE\_NAME}/templates/base.html.

For a supported example, see projectroles/base\_site.html. It is strongly recommended to use this as the base template for your site, either by extending it or copying the content into {SITE\_NAME}/templates/base. html and modifying it to suit your needs.

If you do not need to make any modifications, the most simple way is to replace the content of the {SITE\_NAME}/ templates/base.html file with the following line:

{% **extends** 'projectroles/base\_site.html' %}

Note: CSS and Javascript includes in site base.html are mandatory for Projectroles-based views and functionalities.

Note: The container structure defined in the example base.html, along with including the {STATIC}/ projectroles/css/projectroles.css are mandatory for Projectroles-based views to work without modifications.

#### **Site Error Templates**

The projectroles app contains default error templates to use on your site. These are located in the projectroles/ error/ template directory. You can use them by entering {% extends 'projectroles/error/\*.html %} in the corresponding files found in the {SITE\_NAME}/templates/ directory. You have the options of extending or replacing content on the templates, or simply implementing your own.

#### **All Done!**

After following all the instructions above, you should have a working Django site with Projectroles access control and support for SODAR app. To test the site locally execute the supplied shortcut script:

**\$** ./run.sh

Or, run the standard Django runserver command:

**\$** ./manage.py runserver

You can now browse your site locally at http://127.0.0.1:8000. You are expected to log in to view the site. Use e.g. the superuser account you created when setting up your cookiecutter-django site.

You can now continue on to create apps or modify your existing apps to be compatible with the SODAR Core framework. See the *[development section](#page-66-0)* for app development guides. Also see the *[customization documentation](#page-29-0)* for tips for modifying the default appearance of SODAR Core.

# <span id="page-15-0"></span>**1.2.3 Projectroles Django Settings**

This document describes the Django settings for the projectroles app, which also control the configuration of other apps in a SODAR Core based site.

These settings are usually found in config/settings/\*.py, with config/settings/base.py being the default configuration other files may override or extend.

If your site is based on sodar\_django\_site, mandatory settings are already set to their default values. In that case, you only need to modify or customize them where applicable.

If you are integrating django-sodar-core with an existing Djagno site or building your site from scratch without the recommended template, make sure to add all mandatory settings into your project.

For values retrieved from environment variables, make sure to configure your env accordingly. For development and testing, using DJANGO\_READ\_DOT\_ENV\_FILE is recommended.

NOTE: When viewing this document in GitLab critical content will by default be missing. Please click "display source" if you want to read this in GitLab.

#### **Site Package and Paths**

The site package and path configuration should be found at the beginning of the default configuration file. Substitute {SITE\_NAME} with the name of your site package.

```
import environ
SITE PACKAGE = '{SITE_NAME}'
ROOT_DIR = environment.Path(\_file_) - 3APPS_DIR = ROOT_DIR.path(SITE_PACKAGE)
```
#### **Apps**

Apps installed from django-sodar-core are placed in THIRD\_PARTY\_APPS. The following apps need to be included in the list in order for SODAR Core to work:

```
THIRD_PARTY_APPS = [
    # ...
    'crispy_forms',
    'rules.apps.AutodiscoverRulesConfig',
    'djangoplugins',
    'pagedown',
```
(continues on next page)

(continued from previous page)

```
'markupfield',
'rest_framework',
'knox',
'projectroles.apps.ProjectrolesConfig',
'dal',
'dal_select2',
```
#### **Database**

]

Under DATABASES, the setting below is recommended:

```
DATABASES['default']['ATOMIC_REQUESTS'] = False
```
Note: If this conflicts with your existing set up, you can modify the code in your other apps to use e.g. @transaction.atomic.

Note: This setting mostly is used for the sodar\_taskflow transactions supported by projectroles but not commonly used, so having this setting as True *may* cause no issues. However, it is not officially supported at this time.

#### **Templates**

Under TEMPLATES['OPTIONS']['context\_processors'], add the projectroles URLs processor:

```
'projectroles.context_processors.urls_processor',
```
#### **Email**

Under EMAIL\_CONFIGURATION or EMAIL, configure email settings:

```
EMAIL SENDER = env('EMAIL SENDER', default='noreply@example.com')
EMAIL SUBJECT PREFIX = env('EMAIL SUBJECT PREFIX', default='')
```
#### **Authentication**

AUTHENTICATION\_BACKENDS should contain the following backend classes:

```
AUTHENTICATION_BACKENDS = [
    'rules.permissions.ObjectPermissionBackend',
    'django.contrib.auth.backends.ModelBackend',
]
```
Note: The default setup by cookiecutter-django adds the allauth package. This can be left out of the project if not needed, as it mostly provides adapters for e.g. social media account logins. If removing allauth, you can also remove unused settings variables starting with  $\text{ACCOUNT}\right.\star$ .

The following settings remain in your auth configuration:

```
AUTH_USER_MODEL = 'users.User'
LOGIN_REDIRECT_URL = 'home'
LOGIN_URL = 'login'
```
#### **Django REST Framework**

To enable djangorestframework API views and knox authentication, these values should be added under DEFAULT\_AUTHENTICATION\_CLASSES:

```
REST_FRAMEWORK = {
    'DEFAULT_AUTHENTICATION_CLASSES': (
        'rest_framework.authentication.BasicAuthentication',
        'rest_framework.authentication.SessionAuthentication',
        'knox.auth.TokenAuthentication',
    ),
}
```
#### **General Site Settings**

For display in projectroles based templates, customize related variables to describe your site. SITE INSTANCE TITLE may be used to e.g. differentiate between site versions used for deployment or staging, use in different organizations, etc.

```
SITE_TITLE = 'Name of Your Project'
SITE_SUBTITLE = env.str('SITE_SUBTITLE', 'Beta')
SITE_INSTANCE_TITLE = env.str('SITE_INSTANCE_TITLE', 'Deployment Instance Name')
```
#### **Projectroles Settings**

Mandatory projectroles app settings are explained below:

- PROJECTROLES SITE\_MODE: Site mode for remote project metadata synchronization, either SOURCE (allow others to read local projects) or TARGET (read projects from another site)
- PROJECTROLES\_TARGET\_CREATE: Whether or not local projects can be created if site is in TARGET mode. If your site is in SOURCE mode, this setting has no effect.
- PROJECTROLES\_INVITE\_EXPIRY\_DAYS: Days until project email invites expire (int)
- PROJECTROLES SEND EMAIL: Enable/disable email sending (bool)
- PROJECTROLES ENABLE SEARCH: Whether you want to enable SODAR search on your site (boolean)
- PROJECTROLES\_DEFAULT\_ADMIN: User name of the default superuser account used in e.g. replacing an unavailable user or performing backend admin commands (string)

Example:

```
# Projectroles app settings
PROJECTROLES_SITE_MODE = env.str('PROJECTROLES_SITE_MODE', 'TARGET')
PROJECTROLES_TARGET_CREATE = env.bool('PROJECTROLES_TARGET_CREATE', True)
PROJECTROLES_INVITE_EXPIRY_DAYS = env.int('PROJECTROLES_INVITE_EXPIRY_DAYS', 14)
PROJECTROLES_SEND_EMAIL = env.bool('PROJECTROLES_SEND_EMAIL', False)
```
(continues on next page)

(continued from previous page)

```
PROJECTROLES_ENABLE_SEARCH = True
PROJECTROLES_DEFAULT_ADMIN = env.str('PROJECTROLES_DEFAULT_ADMIN', 'admin')
```
#### **Optional Projectroles Settings**

The following projectroles settings are optional:

- PROJECTROLES SECRET LENGTH: Character length of secret token used in projectroles (int)
- PROJECTROLES\_SEARCH\_PAGINATION: Amount of search results per each app to display on one page (int)
- PROJECTROLES\_HELP\_HIGHLIGHT\_DAYS: Days for highlighting tour help for new users (int)
- PROJECTROLES DISABLE CATEGORIES: If set True, disable categories and only allow a list of projects on the root level (boolean) (see note)
- PROJECTROLES HIDE APP LINKS: Apps hidden from the project sidebar and dropdown menus for nonsuperusers. The app views and URLs are still accessible. The names should correspond to the name property in each project app's plugin (list)
- PROJECTROLES\_DELEGATE\_LIMIT: The number of delegate roles allowed per project. The amount is limited to 1 per project if not set, unlimited if set to 0. Will be ignored for remote projects synchronized from a source site (int)
- PROJECTROLES\_BROWSER\_WARNING: If true, display a warning to users using Internet Explorer (bool)
- PROJECTROLES\_ALLOW\_LOCAL\_USERS: If true, roles for local non-LDAP users can be synchronized from a source during remote project sync if they exist on the target site. Similarly, local users will be selectable in member dropdowns when selecting users (bool)

Example:

```
# Projectroles app settings
# ...
PROJECTROLES_SECRET_LENGTH = 32
PROJECTROLES_SEARCH_PAGINATION = 5
PROJECTROLES_HELP_HIGHLIGHT_DAYS = 7
PROJECTROLES_DISABLE_CATEGORIES = True
PROJECTROLES_HIDE_APP_LINKS = ['filesfolders']
PROJECTROLES_DELEGATE_LIMIT = 1
PROJECTROLES_BROWSER_WARNING = True
PROJECTROLES_ALLOW_LOCAL_USERS = True
```
Warning: Regarding PROJECTROLES DISABLE CATEGORIES: In the current SODAR core version remote site access and remote project synchronization are disabled if this option is used! Use only if a simple project list is specifically required in your site.

Warning: Regarding PROJECTROLES ALLOW LOCAL USERS: Please note that this will allow synchronizing project roles to local non-LDAP users based on their user name. You should personally ensure that the users in question are authorized for these roles. Furthermore, only roles for existing local users will be synchronized. New local users will have to be added manually through the Django admin or shell on the target site.

#### **Backend App Settings**

The ENABLED\_BACKEND\_PLUGINS settings lists backend plugins implemented using BackendPluginPoint which are enabled in the configuration. For more information see *[Backend App Development](#page-81-0)*.

ENABLED\_BACKEND\_PLUGINS = env.list('ENABLED\_BACKEND\_PLUGINS', None, [])

#### **SODAR API Settings (Optional)**

There are also settings for providing and extending the general SODAR API, which is currently in development.

The API uses accept header versioning. The SODAR\_API\_MEDIA\_TYPE setting is by default set to the SODAR Core API media type, but should preferably be changed to your organization and API identification if API views are modified or introduced. The SODAR\_API\_DEFAULT\_HOST setting should post to the externally visible host of your server and be configured in your environment settings.

These settings are optional. Default values will be used if they are unset.

Example:

```
SODAR_API_DEFAULT_VERSION = '0.1'
SODAR_API_ACCEPTED_VERSIONS = [SODAR_API_DEFAULT_VERSION]
SODAR_API_MEDIA_TYPE = 'application/vnd.bihealth.sodar-core+json' # Change this
SODAR_API_DEFAULT_HOST = SODAR_API_DEFAULT_HOST = env.url('SODAR_API_DEFAULT_HOST',
˓→'http://0.0.0.0:8000')
```
#### **LDAP/AD Configuration (Optional)**

If you want to utilize LDAP/AD user logins as configured by projectroles, you can add the following configuration. Make sure to also add the related env variables to your configuration.

This part of the setup is optional.

```
Note: In order to support LDAP, make sure you have installed the dependencies from utility/
install_ldap_dependencies.sh and requirements/ldap.txt! For more information see SODAR
Core Development.
```
Note: If only using one LDAP/AD server, you can leave the "secondary LDAP server" values unset.

```
ENABLE_LDAP = env.bool('ENABLE_LDAP', False)
ENABLE_LDAP_SECONDARY = env.bool('ENABLE_LDAP_SECONDARY', False)
if ENABLE_LDAP:
    import itertools
    import ldap
    from django_auth_ldap.config import LDAPSearch
    # Default values
   LDAP_DEFAULT_CONN_OPTIONS = {ldap.OPT_REFERRALS: 0}
   LDAP_DEFAULT_FILTERSTR = '(sAMAccountName=%(user)s)'
   LDAP_DEFAULT_ATTR_MAP = {
        'first_name': 'givenName',
```
(continues on next page)

(continued from previous page)

```
'last_name': 'sn',
    'email': 'mail',
}
# Primary LDAP server
AUTH_LDAP_SERVER_URI = env.str('AUTH_LDAP_SERVER_URI', None)
AUTH_LDAP_BIND_DN = env.str('AUTH_LDAP_BIND_DN', None)
AUTH_LDAP_BIND_PASSWORD = env.str('AUTH_LDAP_BIND_PASSWORD', None)
AUTH_LDAP_CONNECTION_OPTIONS = LDAP_DEFAULT_CONN_OPTIONS
AUTH_LDAP_USER_SEARCH = LDAPSearch(
    env.str('AUTH_LDAP_USER_SEARCH_BASE', None),
    ldap.SCOPE_SUBTREE,
    LDAP_DEFAULT_FILTERSTR,
\lambdaAUTH_LDAP_USER_ATTR_MAP = LDAP_DEFAULT_ATTR_MAP
AUTH_LDAP_USERNAME_DOMAIN = env.str('AUTH_LDAP_USERNAME_DOMAIN', None)
AUTH_LDAP_DOMAIN_PRINTABLE = env.str(
    'AUTH_LDAP_DOMAIN_PRINTABLE', AUTH_LDAP_USERNAME_DOMAIN
)
AUTHENTICATION_BACKENDS = tuple(
    itertools.chain(
        ('projectroles.auth_backends.PrimaryLDAPBackend',),
        AUTHENTICATION_BACKENDS,
    )
)
# Secondary LDAP server (optional)
if ENABLE_LDAP_SECONDARY:
    AUTH_LDAP2_SERVER_URI = env.str('AUTH_LDAP2_SERVER_URI', None)
    AUTH_LDAP2_BIND_DN = env.str('AUTH_LDAP2_BIND_DN', None)
    AUTH_LDAP2_BIND_PASSWORD = env.str('AUTH_LDAP2_BIND_PASSWORD', None)
    AUTH_LDAP2_CONNECTION_OPTIONS = LDAP_DEFAULT_CONN_OPTIONS
    AUTH_LDAP2_USER_SEARCH = LDAPSearch(
        env.str('AUTH_LDAP2_USER_SEARCH_BASE', None),
        ldap.SCOPE_SUBTREE,
        LDAP_DEFAULT_FILTERSTR,
    \lambdaAUTH_LDAP2_USER_ATTR_MAP = LDAP_DEFAULT_ATTR_MAP
    AUTH_LDAP2_USERNAME_DOMAIN = env.str('AUTH_LDAP2_USERNAME_DOMAIN')
    AUTH_LDAP2_DOMAIN_PRINTABLE = env.str(
        'AUTH_LDAP2_DOMAIN_PRINTABLE', AUTH_LDAP2_USERNAME_DOMAIN
    )
    AUTHENTICATION_BACKENDS = tuple(
        itertools.chain(
            ('projectroles.auth_backends.SecondaryLDAPBackend',),
            AUTHENTICATION_BACKENDS,
        \lambda)
```
### **Modifying SODAR\_CONSTANTS (Optional)**

String identifiers used globally in SODAR project management are defined in the SODAR\_CONSTANTS dictionary. It can be imported into your app code with the import:

**from projectroles.models import** SODAR\_CONSTANTS

If you need to update or extend the constants for use your site, you can import the default dictionary into your Django settings and modify it as necessary with the following snippet:

```
from projectroles.constants import get_sodar_constants
SODAR_CONSTANTS = get_sodar_constants(default=True)
# Your changes here..
```
Warning: Modifying existing default constants may result in unwanted issues, especially on a site which already contains created projects. Proceed with caution!

#### **Logging (Optional)**

It is recommended to add "projectroles" under LOGGING['loggers']. For production, INFO debug level is recommended.

# **1.2.4 Projectroles Usage**

This document provides instructions for using the projectroles app which has been integrated into your Django site.

NOTE: When viewing this document in GitLab critical content will by default be missing. Please click "display source" if you want to read this in GitLab.

Hint: Detailed instructions for many pages can be found in an interactive tour by clicking the "Help" link in the right side of the top navigation bar.

Before reading this document, be sure to see *[Projectroles Basics](#page-8-1)* for basic concepts regarding the use of this app.

#### **Logging In**

Apart from specific public or token-enabled views, user login is mandatory for using a SODAR Core based Django site.

One can either log in using a local Django user or, if LDAP/AD is enabled, their LDAP/AD credentials from a supported site. In the latter case, the user domain must be appended to the user name in form of user @DOMAIN.

### **User Interface**

#### **Basics**

Upon loggin into a SODAR Core based Django site using default templates and CSS, the general view of your site is split into the following elements:

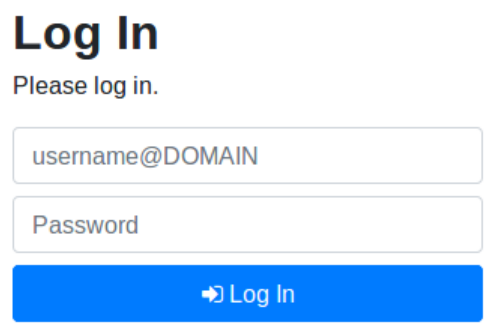

Fig. 1: SODAR login form

- Top navigation bar: Contains the site logo and title, search element, help link and the user dropdown menu.
- User dropown menu: Contains links to user management, admin site and site-wide apps the user has access to.
- Project sidebar: Shortcuts to project apps and project management pages
- Project navigation: Project structure breadcrumb (disabled for site apps)
- Content: Actual app content goes in this element
- Footer: Optional footer with e.g. site info and version

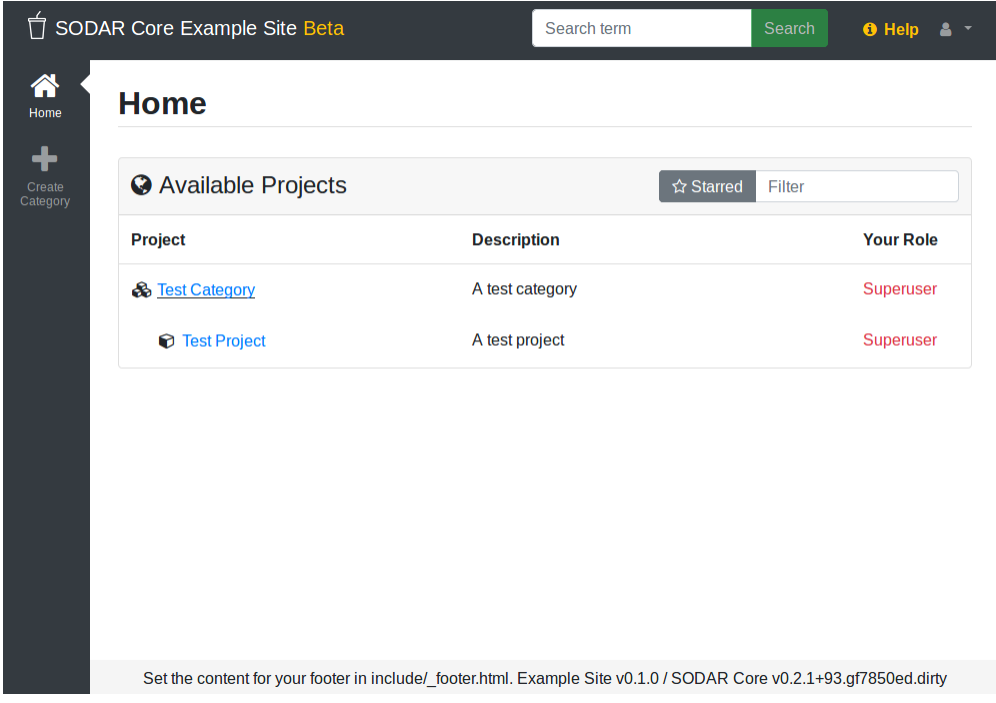

Fig. 2: Home view

#### **Home View**

As content within a SODAR Core based site is by default sorted into projects, the home view displays a tree view of categories and projects to choose from. You can filter the list with a search term or restrict display to your starred

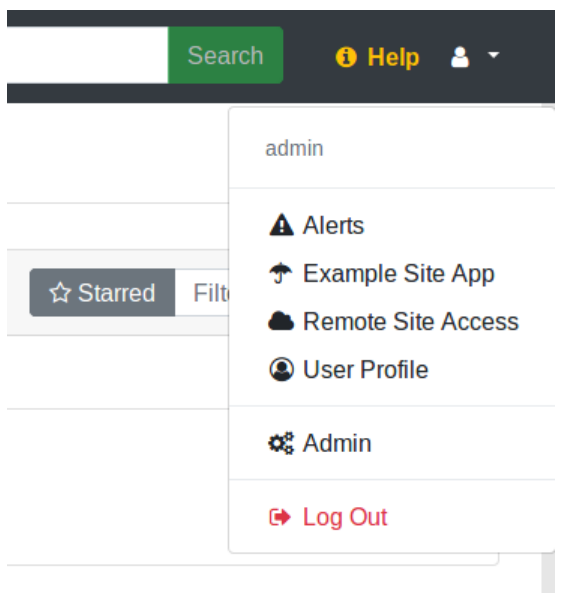

Fig. 3: User dropdown

projects.

#### **Project Detail View**

The project detail page dynamically imports elements from installed project apps, usually showing e.g. overview of latest additions to app data, statistics and/or shortcuts to app functionalities. Here you can also access project apps from the project sidebar. For project apps, the sidebar link leads to the app entry point view as defined in the app plugin.

For each page in a project app which extends the default projectroles template layout, the **project title bar** is displayed on the top of the page. This contains the project title and description and a link to "star" the project into your favourites. Below this, the project app title bar with possible app-specific controls is usually displayed.

#### **Category and Project Management**

In SODAR based sites, data is split into categories and projects. Categories may be freely nested and are used as containers of projects. They may contain a description and readme, but project apps and user roles beyond owner are disabled for categories. Projects can not be nested within each other.

#### **Creating a Top Level Category**

Currently, only users with a superuser status can create a top level category. This can be done by navigating to the *home view* and clicking the **Create Category** link. To create a category, a name and owner must be supplied, along with optional description and/or a readme document. All of these may be modified later.

Note: Currently, only users already previously logged into the system can be added as the owner of a category or project. The ability to invite users not yet on the site as owners will be added later.

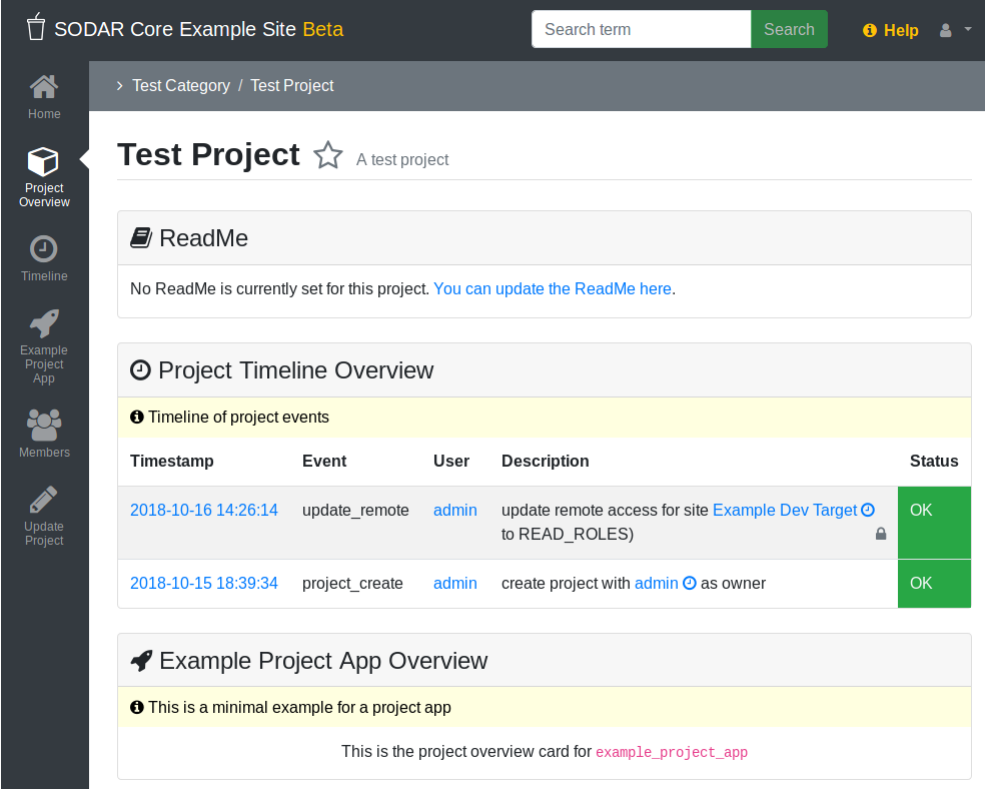

Fig. 4: Project detail view

Hint: When setting up a new site, think about what kind of category and project structure makes sense for your team and organization. Moving projects and categories under different categories is possible, but is not recommended and can currently only be done via the admin view or directly in the Django shell.

#### **Creating Projects**

Once navigating into a category, a user with sufficient access will see the Create Project or Category link in the side bar. This opens up a form for adding a project or a nested category under the current category. The form is identical to top level category creation, except that you can also choose between creating a project or a category.

#### **Updating Projects**

An existing project or category can be updated from the Update Project/Category link in the side bar. Again, a similar form as before will be presented to the user.

#### **App Settings**

Project apps may define project or user specific settings, modifiable by users with sufficient project access. Widgets for project specific settings will show up in the project creation and updating form. User specific settings will be displayed in the *[Userpforile app](#page-48-0)*.

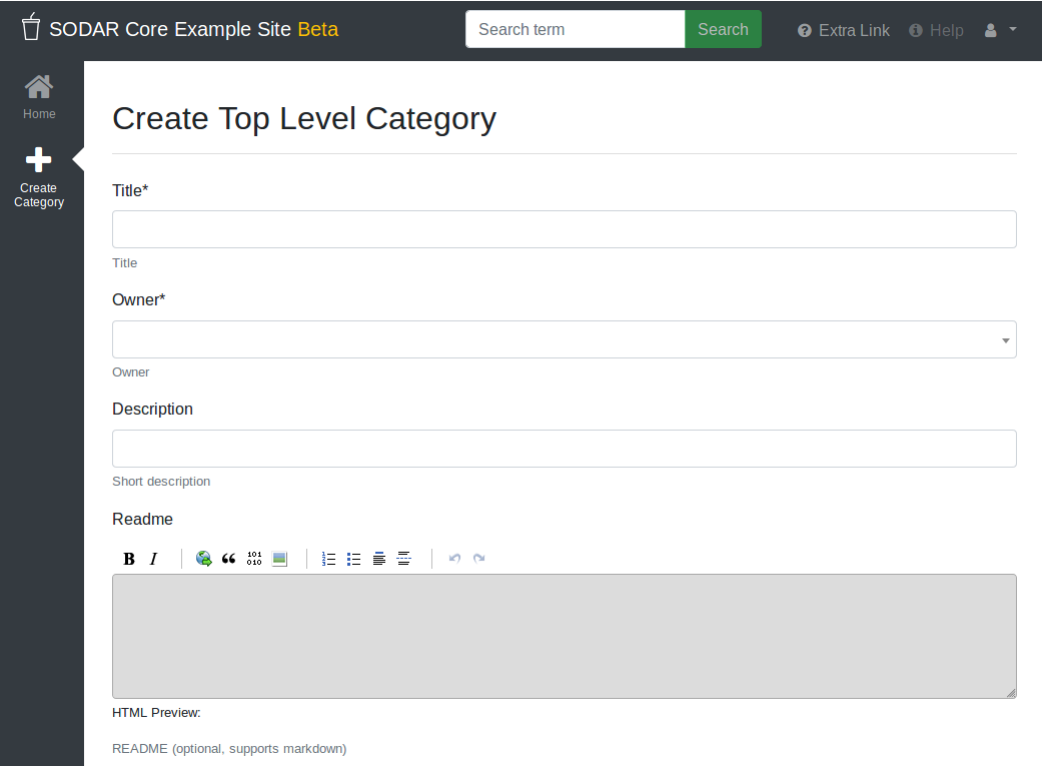

Fig. 5: Category/project creation form

Note: Currently, project specific app settings are also enabled for categories but do not actually do anything. The behaviour regarding this (remove settings / inherit by nested projects / etc) is TBD.

#### **Member Management**

Project member roles can be viewed and modified through the Project Members link on the sidebar. Modification requires a sufficient role in the project (owner or delegate) or superuser status.

#### **Adding Members**

There are two ways to add new members to a project:

- Add Member is used to add member roles to system users.
- Invite Member is used to send email invites to users not yet registered in the system.

Addition or modification of users sends an email notification to the user in question if email sending is enabled on your Django server. The emails can be previewed in corresponding forms.

Hint: As of SODAR Core v0.4.5, it is also possible to create an invite in the "add member" form. Inviting is enabled when inputting an email address not found among the system users.

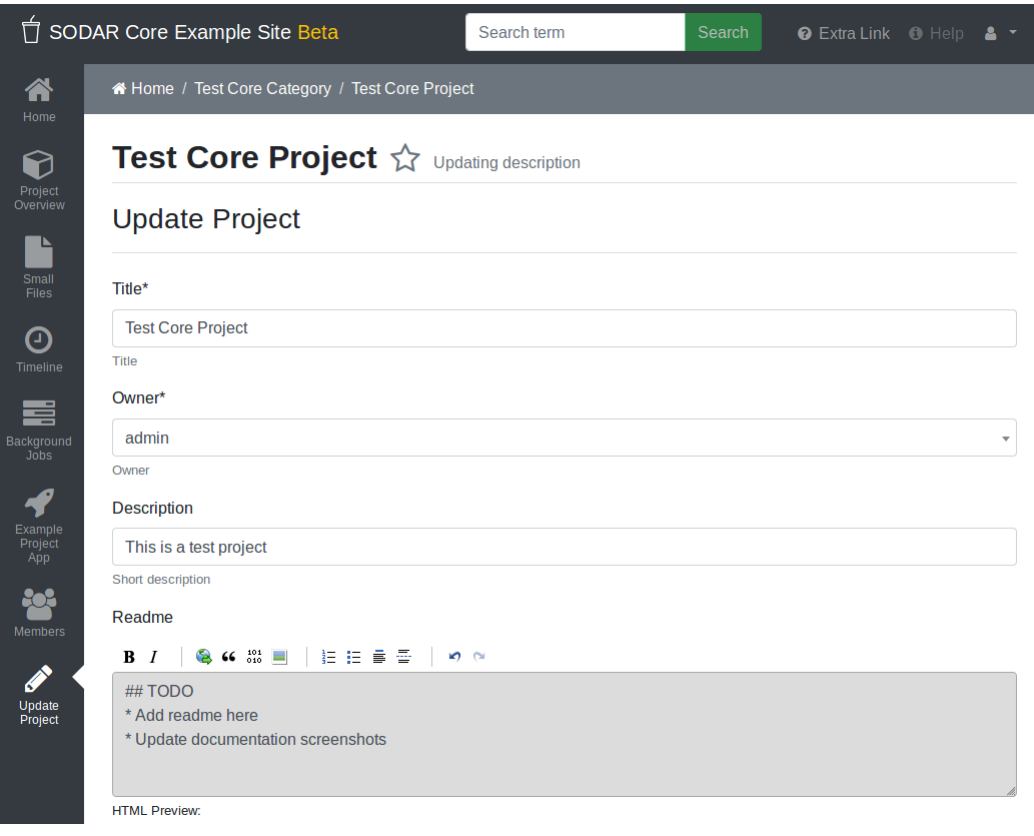

Fig. 6: Category/project updating form

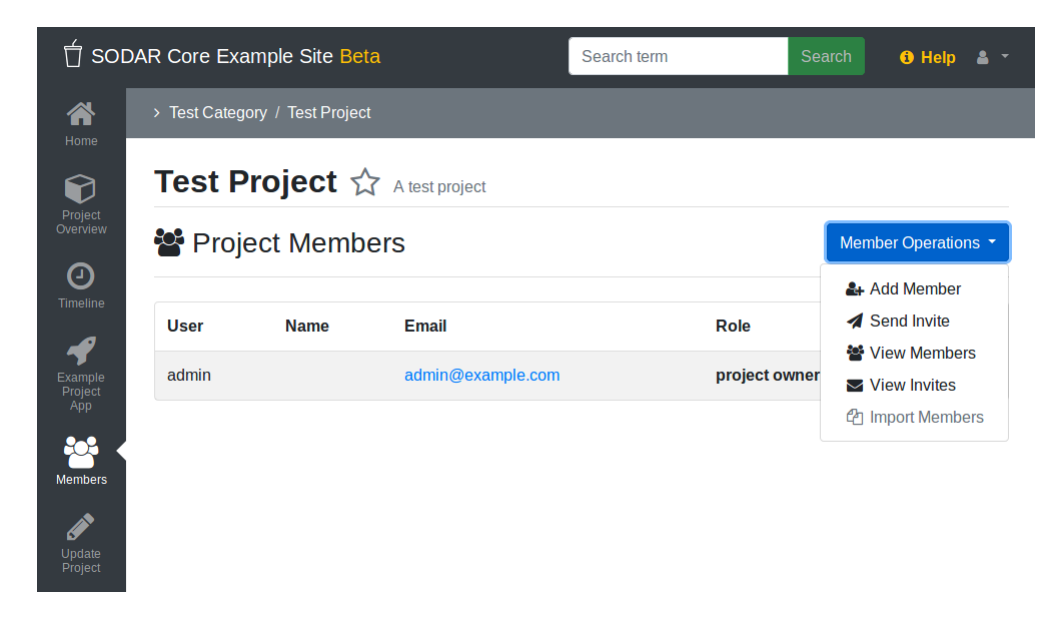

Fig. 7: Project member list view

#### **Modifying Members**

Changing or removing user roles can be done from links next to each role on the member list. The exception for this is the *project owner* role which can only be modified on the Update Project page.

#### **Invites**

Invites are accepted by the responding user clicking on a link supplied in their invite email and logging in to the site with their LDAP/AD credentials. Invites expire after a certain time and can be reissued or revoked on the **Project** Invites page.

#### **Remote Projects**

It is possible to sync project metadata and member roles between multiple SODAR Core based Django sites. Remote sites and access can be managed in the Remote Site Access site app, found in the user dropdown menu in the top navigation bar.

In the current implementation, your django site must either be in source or target mode. A source site can define one or multiple target sites where project data can be provided. A target site can define exactly one source site, from which project data can be retrieved from.

Note: These are arbitrary restrictions which may be relaxed in the future, if use cases warrant it.

To enable remote project data reading, you must first set up either a target or a source site depending on the role of your own SODAR site.

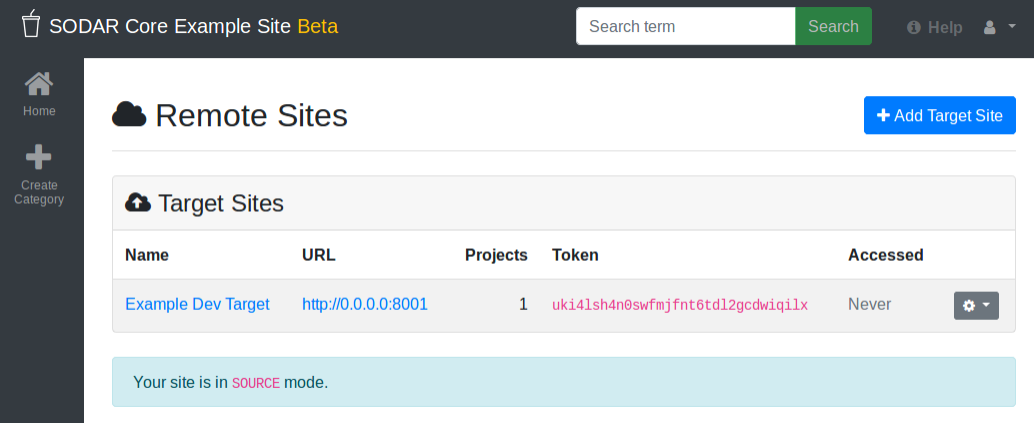

Fig. 8: Remote site list in source mode

#### **As Source Site**

Navigate to the Remote Site Access site app and click on the *Add Target Site* link. You will be provided with a form for specifying the remote site. A secret string is generated automatically and you need to provide this to the administrator of the target site in question for accessing your site.

Once created, you can access the list of projects on your site in regards to the created target site. For each project, you may select an access level, of which two are currently implemented:

- No access: No access on the remote site (default)
- Read roles: This allows for the target site to read project metadata *and* user roles in order to synchronize project access remotely.

Note: The *read roles* access level also provides metadata of the categories above the selected project so that the project structure can be maintained.

Note: Only LDAP/AD user roles and local administrator *owner* roles are provided to the target site. Other local user roles are ignored.

Note: Access levels for purely checking the existence of the project and only reading project metadata (title, description..) without member roles are implemented in the data model and backend, but currently disabled in the UI.

Once desired access to specific projects has been granted and confirmed, the target site will sync the data by sending a request to the source site.

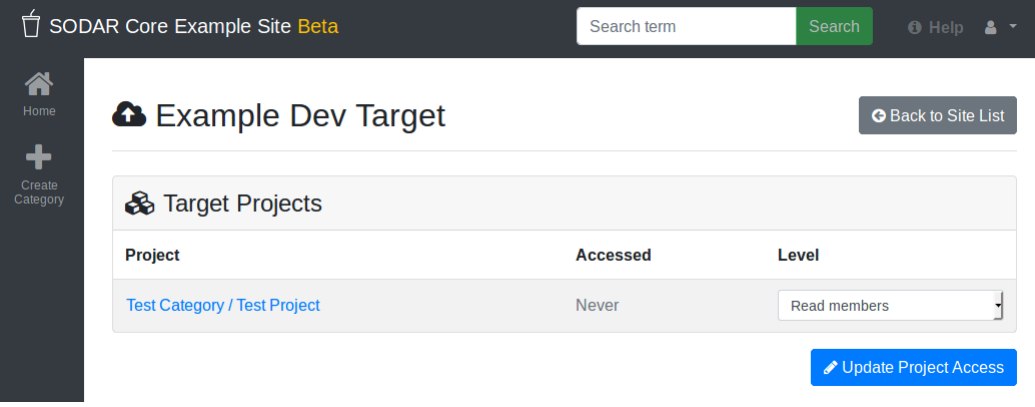

Fig. 9: Remote project list in source mode

#### **As Target Site**

The source site should be set up as above using the *Set Source Site* link, using the provided secret string as the access token.

After creating the source site, remote project metadata and member roles (for which access has been granted) can be accessed using the *Synchronize* link.

Alternatively, the following management command can be used:

**\$** ./manage.py syncremote

Note: If categories or projects with the same name within the same parent exist under a different UUID, they or their child projects will not be synchronized.

Note: If a local user is the owner of a synchronized project on the source site, the user defined in the PROJECTROLES DEFAULT ADMIN will be given the owner role. Hence you **must** have this setting defined if you are implementing a SODAR site in target mode.

#### **Search**

The search form is displayed in the top navigation bar if enabled. It currently takes one string as a search parameter, followed by optional keyword argument. At this time, the keyword of  $\tau$ ype has been implemented, used to limit the search to a certain data type as specified in app plugins.

Search results are split into results from different apps. For example, entering test will return all objects from all apps containing this string. Alternatively, entering test type:project will provide results from any app configured to produce results of type *project*. By default, this will result in the projectroles app listing projects which contain the search string in their name and/or description.

Note: Multiple search terms, complex search strings, full-text search and additional keywords/operators will be defined in the future.

## <span id="page-29-0"></span>**1.2.5 Projectroles Customization**

Here you can find some customization instructions and tips for projectroles and SODAR Core.

NOTE: When viewing this document in GitLab critical content will by default be missing. Please click "display source" if you want to read this in GitLab.

#### **CSS Overrides**

If some of the CSS definitions in {STATIC}/projectroles/css/projectroles.css do not suit your purposes, it is possible to override them in your own includes. It is still recommended to include the *"Flexbox page setup"* section as provided.

In this chapter are examples of overrides you can place e.g. in project.css to change certain defaults.

**Hint:** While not explicitly mentioned, some parameters may require the limportant argument to take effect on your site.

Warning: In the future we may instead offer a full Bootstrap 4 theme, which may deprecate current overriding/extending CSS classes.

#### **Static Element Coloring**

If you wish to recolor the background of the static elements on the page (title bar, side bar and project navigation breadcrumb), add the following CSS overrides.

```
.sodar-base-navbar, .sodar-pr-sidebar, .sodar-pr-sidebar-nav {
 background-color: #ff00ff;
}
.sodar-pr-navbar {
 background-color: #00ff00;
}
```
#### **Sidebar Width**

If the sidebar is not wide enough for your liking or e.g. a name of an app overflowing, the sidebar can be resized with the following override:

```
.sodar-pr-sidebar {
   width: 120px;
}
```
#### **Title Bar**

You can implement your own title bar by replacing the default base.html include of projectroles/ \_site\_titlebar.html with your own HTML or include.

When doing this, it is possible to include elements from the default title bar separately:

- Search form: projectroles/\_site\_titlebar\_search.html
- Site app and user operation dropdown: projectroles/\_site\_titlebar\_dropdown.html

See the templates themselves for further instructions.

#### **Additional Title Bar Links**

If you want to add additional links *not* related to apps in the title bar, you can implement in the template file {SITE\_NAME}/templates/include/\_titlebar\_nav.html. This can be done for e.g. documentation links or linking to external sites. Example:

```
{# Example extra link #}
<li class="nav-item">
 <a href="#" class="nav-link" id="site-extra-link-x" target="_blank">
   <i class="fa fa-fw fa-question-circle"></i> Extra Link
  </a>
\langle/li>
```
#### **Site Icon**

An optional site icon can be placed into {STATIC}/images/logo\_navbar.png to be displayed in the default Projectroles title bar.

#### **Project Breadcrumb**

To add custom content in the end of the default project breadcrumb, use {% block nav\_sub\_project\_extend %} in your app template.

The entire breadcrumb element can be overridden by declaring  $\{\frac{1}{6} \text{ block } \text{nav} \text{ subset } \text{ or } 0 \}$  block in your app template.

#### **Footer**

Footer content can be specified in the optional template file {SITE\_NAME}/templates/include/\_footer. html.

#### **Project and Category Display Names**

If the *project* and *category* labels don't match your use case, it is possible to change the labels displayed to the user by editing SODAR\_CONSTANTS in your Django site settings file. Example:

```
SODAR_CONSTANTS = get_sodar_constants(default=True)
SODAR_CONSTANTS['DISPLAY_NAMES']['CATEGORY'] = {
    'default': 'not-a-category',
    'plural': 'non-categories',
}
SODAR_CONSTANTS['DISPLAY_NAMES']['PROJECT'] = {
    'default': 'not-a-project',
    'plural': 'non-projects',
}
```
See more about overriding SODAR\_CONSTANTS *[here](#page-15-0)*.

To print out these values in your views or templates, call the get display name() function, which is available both as a template tag through projectroles\_common\_tags.py and a general utility function in utils.py. Capitalization and pluralization are handled by the function according to arguments. See the *[API documentation](#page-31-0)* for details.

Note: These changes will not affect role names or IDs and descriptions of Timeline events.

#### <span id="page-31-0"></span>**1.2.6 Projectroles API Documentation**

This document contains API documentation for the projectroles app. Included are functionalities and classes intended to be used by other applications.

NOTE: When viewing this document in GitLab critical content will by default be missing. Please click "display source" if you want to read this in GitLab.

#### **Plugins**

SODAR plugin point definitions and helper functions for plugin retrieval are detailed in this section.

Plugin point definitions and plugin API for apps based on projectroles

```
class projectroles.plugins.BackendPluginPoint
     Projectroles plugin point for registering backend apps
```

```
get_api()
     Return API entry point object.
```
#### **get\_statistics**()

Return backend statistics as a dict. Should take the form of {id: {label, value, url (optional), description  $(optional)$  } }.

Returns Dict

**class** projectroles.plugins.**ProjectAppPluginPoint** Projectroles plugin point for registering project specific apps

**get\_extra\_data\_link**(*\_extra\_data*, *\_name*) Return a link for the given timeline label that stars with "extra:".

**get\_object**(*model*, *uuid*)

Return object based on the model class and the object's SODAR UUID.

#### Parameters

- **model** Object model class
- **uuid** sodar\_uuid of the referred object

Returns Model object or None if not found

Raise NameError if model is not found

#### **get\_object\_link**(*model\_str*, *uuid*)

Return the URL for referring to a object used by the app, along with a label to be shown to the user for linking.

#### Parameters

- **model\_str** Object class (string)
- **uuid** sodar\_uuid of the referred object

Returns Dict or None if not found

**get\_project\_list\_value**(*column\_id*, *project*)

Return a value for the optional additional project list column specific to a project.

#### Parameters

- **column\_id** ID of the column (string)
- **project** Project object

Returns String (may contain HTML) or None

#### **get\_statistics**()

Return app statistics as a dict. Should take the form of {id: {label, value, url (optional), description (optional)}}.

Returns Dict

#### **get\_taskflow\_sync\_data**()

Return data for synchronizing taskflow operations.

Returns List of dicts or None.

**search**(*search\_term*, *user*, *search\_type=None*, *keywords=None*)

Return app items based on a search term, user, optional type and optional keywords.

Parameters

• **search\_term** – String

• **user** – User object for user initiating the search

- **search\_type** String
- **keywords** List (optional)

```
Returns Dict
```
**update\_cache**(*name=None*, *project=None*, *user=None*) Update cached data for this app, limitable to item ID and/or project.

#### Parameters

- **name** Item name to limit update to (string, optional)
- **project** Project object to limit update to (optional)
- **user** User object to denote user triggering the update (optional)

**urls = []**

App URLs (will be included in settings by djangoplugins)

```
class projectroles.plugins.RemoteSiteAppPlugin
     Site plugin for remote site and project management
```

```
app_permission = 'userprofile.update_remote'
    Required permission for displaying the app
```

```
description = 'Management of remote SODAR sites and remote project access'
   Description string
```

```
entry_point_url_id = 'projectroles:remote_sites'
    Entry point URL ID
```

```
icon = 'cloud'
```
FontAwesome icon ID string

```
name = 'remotesites'
    Name (slug-safe, used in URLs)
```

```
title = 'Remote Site Access'
    Title (used in templates)
```
**urls = []**

App URLs (will be included in settings by djangoplugins)

**class** projectroles.plugins.**SiteAppPluginPoint**

Projectroles plugin point for registering site-wide apps

```
get_messages(user=None)
```
Return a list of messages to be shown to users.

Parameters **user** – User object (optional)

Returns List of dicts or and empty list if no messages

```
projectroles.plugins.change_plugin_status(name, status, plugin_type='app')
     Change the status of a selected plugin in the database.
```
**Parameters** 

- **name** Plugin name (string)
- **status** Status (int, see djangoplugins)
- **plugin\_type** Type of plugin ("app", "backend" or "site")

Raise ValueError if plugin\_type is invalid or plugin with name not found

projectroles.plugins.**get\_active\_plugins**(*plugin\_type='project\_app'*) Return active plugins of a specific type.

Parameters **plugin\_type** – "project\_app", "site\_app" or "backend" (string)

Returns List or None

Raise ValueError if plugin type is not recognized

projectroles.plugins.**get\_app\_plugin**(*plugin\_name*)

Return active app plugin.

Parameters **plugin\_name** – Plugin name (string)

Returns ProjectAppPlugin object or None if not found

projectroles.plugins.**get\_backend\_api**(*plugin\_name*, *force=False*)

Return backend API object.

#### **Parameters**

- **plugin\_name** Plugin name (string)
- **force** Return plugin regardless of status in ENABLED\_BACKEND\_PLUGINS

Returns Plugin object or None if not found

#### **Models**

Projectroles models are used by other apps for project access and metadata management as well as linking objects to projects.

#### **class** projectroles.models.**AppSetting**(*\*args*, *\*\*kwargs*)

Project and users settings value.

The settings are defined in the "app\_settings" member in a SODAR project app's plugin. The scope of each setting can be either "USER" or "PROJECT", defined for each setting in app\_settings. Project AND userspecific settings or settings which don't belong to either are are currently not supported.

#### **exception DoesNotExist**

#### **exception MultipleObjectsReturned**

```
app_plugin
```
App to which the setting belongs

```
get_value()
```
Return value of the setting in the format specified in 'type'

#### **name**

Name of the setting

#### **project**

Project to which the setting belongs

#### **save**(*\*args*, *\*\*kwargs*)

Version of save() to convert 'value' data according to 'type'

#### **sodar\_uuid**

AppSetting SODAR UUID

#### **type**

Type of the setting

#### **user**

Project to which the setting belongs

#### **value**

Value of the setting

```
class projectroles.models.AppSettingManager
```
Manager for custom table-level AppSetting queries

**get\_setting\_value**(*app\_name*, *setting\_name*, *project=None*, *user=None*) Return value of setting\_name for app\_name in project or for user.

Note that either project or user must be None but not both.

#### Parameters

- **app\_name** App plugin name (string)
- **setting\_name** Name of setting (string)
- **project** Project object or pk
- **user** User object or pk

Returns Value (string)

Raise AppSetting.DoesNotExist if setting is not found

#### **class** projectroles.models.**Project**(*\*args*, *\*\*kwargs*)

A SODAR project. Can have one parent category in case of nested projects. The project must be of a specific type, of which "CATEGORY" and "PROJECT" are currently implemented. "CATEGORY" projects are used as containers for other projects

#### **exception DoesNotExist**

#### **exception MultipleObjectsReturned**

#### **description**

Short project description

**get\_children**() Return child objects for the Project sorted by title

#### **get\_delegates**()

Return RoleAssignments for delegates

**get\_depth**()

Return depth of project in the project tree structure (root=0)

#### **get\_full\_title**()

Return full title of project (just an alias for \_\_str\_\_())

#### **get\_members**()

Return RoleAssignments for members of project excluding owner and delegates

#### **get\_owner**()

Return RoleAssignment for owner or None if not set

#### **get\_parents**()

Return an array of parent projects in inheritance order

#### **get\_source\_site**()

Return source site or None if this is a locally defined project
#### **has\_role**(*user*, *include\_children=False*)

Return whether user has roles in Project. If include\_children is True, return True if user has roles in ANY child project

### **is\_remote**()

Return True if current project has been retrieved from a remote SODAR site

### **parent**

Parent category if nested, otherwise null

### **readme**

Project README (optional, supports markdown)

### **save**(*\*args*, *\*\*kwargs*)

Version of save() to include custom validation for Project

#### **sodar\_uuid**

Project SODAR UUID

### **submit\_status**

Status of project creation

#### **title**

Project title

### **type**

Type of project ("CATEGORY", "PROJECT")

#### **class** projectroles.models.**ProjectInvite**(*\*args*, *\*\*kwargs*)

Invite which is sent to a non-logged in user, determining their role in the project.

#### **exception DoesNotExist**

#### **exception MultipleObjectsReturned**

#### **active**

Status of the invite (False if claimed or revoked)

### **date\_created**

DateTime of invite creation

#### **date\_expire**

Expiration of invite as DateTime

#### **email**

Email address of the person to be invited

### **issuer**

User who issued the invite

#### **message**

Message to be included in the invite email (optional)

### **project**

Project to which the person is invited

#### **role**

Role assigned to the person

### **secret**

Secret token provided to user with the invite

#### **sodar\_uuid**

ProjectInvite SODAR UUID

#### **class** projectroles.models.**ProjectManager**

Manager for custom table-level Project queries

#### **find**(*search\_term*, *keywords=None*, *project\_type=None*)

Return projects with a partial match in full title or, including titles of parent Project objects, or the description of the current object. Restrict to project type if project\_type is set. :param search\_term: Search term (string) :param keywords: Optional search keywords as key/value pairs (dict) :param project\_type: Project type or None :return: List of Project objects

**class** projectroles.models.**ProjectUserTag**(*\*args*, *\*\*kwargs*)

Tag assigned by a user to a project

#### **exception DoesNotExist**

#### **exception MultipleObjectsReturned**

#### **name**

Name of tag to be assigned

### **project**

Project to which the tag is assigned

#### **sodar\_uuid**

ProjectUserTag SODAR UUID

### **user**

User for whom the tag is assigned

### **class** projectroles.models.**RemoteProject**(*\*args*, *\*\*kwargs*)

Remote project relation

#### **exception DoesNotExist**

#### **exception MultipleObjectsReturned**

#### **date\_access**

DateTime of last access from/to remote site

### **get\_project**()

Get the related Project object

#### **level**

Project access level

#### **project**

Related project object (if created locally)

## **project\_uuid**

Related project UUID

### **site**

Related remote SODAR site

### **sodar\_uuid**

RemoteProject relation UUID (local)

#### **class** projectroles.models.**RemoteSite**(*\*args*, *\*\*kwargs*) Remote SODAR site

#### **exception DoesNotExist**

#### **exception MultipleObjectsReturned**

### **description**

Site description

**get\_access\_date**()

Return date of latest project access by remote site

### **get\_url**()

Return sanitized site URL

### **mode**

Site mode

#### **name**

Site name

**save**(*\*args*, *\*\*kwargs*) Version of save() to include custom validation

## **secret**

Secret token used to connect to the master site

#### **sodar\_uuid**

RemoteSite relation UUID (local)

#### **url**

Site URL

**class** projectroles.models.**Role**(*\*args*, *\*\*kwargs*)

Role definition, used to assign roles to projects in RoleAssignment

#### **exception DoesNotExist**

#### **exception MultipleObjectsReturned**

### **description** Role description

### **name**

Name of role

#### **class** projectroles.models.**RoleAssignment**(*\*args*, *\*\*kwargs*)

Assignment of an user to a role in a project. One role per user is allowed for each project. Roles of project owner and project delegate assignements might be limited (to PROJECTROLES\_DELEGATE\_LIMIT) per project.

#### **exception DoesNotExist**

#### **exception MultipleObjectsReturned**

### **project**

Project in which role is assigned

### **role**

Role to be assigned

```
save(*args, **kwargs)
```
Version of save() to include custom validation for RoleAssignment

#### **sodar\_uuid**

RoleAssignment SODAR UUID

#### **user**

User for whom role is assigned

```
class projectroles.models.RoleAssignmentManager
```
Manager for custom table-level RoleAssignment queries

#### **get\_assignment**(*user*, *project*)

Return assignment of user to project, or None if not found

**class** projectroles.models.**SODARUser**(*\*args*, *\*\*kwargs*) SODAR compatible abstract user model

**get\_full\_name**() Return full name or username if not set

**sodar\_uuid** User SODAR UUID

```
projectroles.models.assign_user_group(sender, user, **kwargs)
     Signal for user group assignment
```
projectroles.models.**handle\_ldap\_login**(*sender*, *user*, *\*\*kwargs*) Signal for LDAP login handling

### **App Settings**

Projectroles provides an API for getting or setting project and user specific settings.

**class** projectroles.app\_settings.**AppSettingAPI**

**classmethod get\_all\_defaults**(*scope*) Get all default settings for a scope.

Parameters **scope** –

### Returns

**classmethod get\_all\_settings**(*project=None*, *user=None*) Return all setting values. If the value is not found, return the default.

Parameters

- **project** Project object (can be None)
- **user** User object (can be None)

```
Returns Dict
```
Raise ValueError if neither project nor user are set

**classmethod get\_app\_setting**(*app\_name*, *setting\_name*, *project=None*, *user=None*) Return app setting value for a project or an user. If not set, return default.

#### Parameters

- **app\_name** App name (string, must correspond to "name" in app plugin)
- **setting\_name** Setting name (string)
- **project** Project object (can be None)
- **user** User object (can be None)

Returns String or None

Raise KeyError if nothing is found with setting\_name

```
classmethod get_default_setting(app_name, setting_name)
```
Get default setting value from an app plugin.

#### Parameters

• **app\_name** – App name (string, must correspond to "name" in app plugin)

• **setting** name – Setting name (string)

Returns Setting value (string, integer or boolean)

Raise KeyError if nothing is found with setting\_name

**classmethod get\_setting\_defs**(*plugin*, *scope*)

Return app setting definitions of a specific scope from a plugin.

### Parameters

- **plugin** project app plugin object extending ProjectAppPluginPoint
- **scope** PROJECT or USER
- Returns Dict

Raise ValueError if scope is invalid

**classmethod set\_app\_setting**(*app\_name*, *setting\_name*, *value*, *project=None*, *user=None*, *validate=True*)

Set value of an existing project or user settings. Creates the object if not found.

#### Parameters

- **app\_name** App name (string, must correspond to "name" in app plugin)
- **setting\_name** Setting name (string)
- **value** Value to be set
- **project** Project object (can be None)
- **user** User object (can be None)
- **validate** Validate value (bool, default=True)

Returns True if changed, False if not changed

Raise ValueError if validating and value is not accepted for setting type

Raise ValueError if neither project nor user are set

Raise KeyError if setting name is not found in plugin specification

**classmethod validate\_setting**(*setting\_type*, *setting\_value*)

Validate setting value according to its type.

### Parameters

- **setting\_type** Setting type
- **setting\_value** Setting value

Raise ValueError if setting\_type or setting\_value is invalid

#### **Common Template Tags**

These tags can be included in templates with {% load 'projectroles\_common\_tags' %}.

Template tags provided by projectroles for use in other apps

projectroles.templatetags.projectroles\_common\_tags.**check\_backend**(*name*) Return True if backend app is available, else False

```
projectroles.templatetags.projectroles_common_tags.core_version()
    Return the SODAR Core version
```
projectroles.templatetags.projectroles\_common\_tags.**force\_wrap**(*s*, *length*) Force wrapping of string projectroles.templatetags.projectroles\_common\_tags.**get\_class**(*obj*, *lower=False*) Return object class as string projectroles.templatetags.projectroles\_common\_tags.**get\_display\_name**(*key*, *title=False*, *count=1*, *plural=False*) Return display name from SODAR\_CONSTANTS projectroles.templatetags.projectroles\_common\_tags.**get\_full\_url**(*request*, *url*) Get full URL based on a local URL projectroles.templatetags.projectroles\_common\_tags.**get\_history\_dropdown**(*project*, *obj*) Return link to object timeline events within project projectroles.templatetags.projectroles\_common\_tags.**get\_info\_link**(*content*, *html=False*) Return info popover link icon projectroles.templatetags.projectroles\_common\_tags.**get\_project\_by\_uuid**(*sodar\_uuid*) Return Project by sodar\_uuid projectroles.templatetags.projectroles\_common\_tags.**get\_project\_link**(*project*, *full\_title=False*, *request=None*) Return link to project with a simple or full title projectroles.templatetags.projectroles\_common\_tags.**get\_project\_title\_html**(*project*) Return HTML version of the full project title including parents projectroles.templatetags.projectroles\_common\_tags.**get\_remote\_icon**(*project*, *request*) Get remote project icon HTML projectroles.templatetags.projectroles\_common\_tags.**get\_setting**(*name*, *js=False*) Return value of Django setting by name or None if it is not found. Return a Javascript-safe value if js=True. projectroles.templatetags.projectroles\_common\_tags.**get\_user\_by\_username**(*username*) Return User by username projectroles.templatetags.projectroles\_common\_tags.**get\_user\_html**(*user*) Return standard HTML representation for a User object projectroles.templatetags.projectroles\_common\_tags.**highlight\_search\_term**(*item*, *term*) Return string with search term highlighted projectroles.templatetags.projectroles\_common\_tags.**render\_markdown**(*raw\_markdown*) Markdown field rendering helper projectroles.templatetags.projectroles\_common\_tags.**site\_version**() Return the site version projectroles.templatetags.projectroles\_common\_tags.**static\_file\_exists**(*path*) Return True/False based on whether a static file exists

projectroles.templatetags.projectroles\_common\_tags.**template\_exists**(*path*) Return True/False based on whether a template exists

### **Utilities**

General utility functions are stored in utils.py.

projectroles.utils.**build\_invite\_url**(*invite*, *request*)

Return invite URL for a project invitation.

**Parameters** 

- **invite** ProjectInvite object
- **request** HTTP request

Returns URL (string)

projectroles.utils.**build\_secret**(*length=32*)

Return secret string for e.g. public URLs.

Parameters **length** – Length of string if specified, default value from settings

Returns Randomized secret (string)

```
projectroles.utils.get_app_names()
     Return list of names for locally installed non-django apps
```
projectroles.utils.**get\_display\_name**(*key*, *title=False*, *count=1*, *plural=False*) Return display name from SODAR\_CONSTANTS.

#### Parameters

- **key** Key in SODAR\_CONSTANTS['DISPLAY\_NAMES'] to return (string)
- **title** Return name in title case if true (boolean, optional)
- **count** Item count for returning plural form, overrides plural=False if not 1 (int, optional)
- **plural** Return plural form if True, overrides count != 1 if True (boolean, optional)

Returns String

```
projectroles.utils.get_expiry_date()
    Return expiry date based on current date + INVITE_EXPIRY_DAYS
```
Returns DateTime object

projectroles.utils.**get\_user\_display\_name**(*user*, *inc\_user=False*) Return full name of user for displaying.

#### **Parameters**

- **user** User object
- **inc\_user** Include user name if true (boolean)

### Returns String

projectroles.utils.**set\_user\_group**(*user*)

Set user group based on user name.

# **1.3 Adminalerts App**

The adminalerts site app enables system administrators to display site-wide messages to all users with an expiration date.

NOTE: When viewing this document in GitLab critical content will by default be missing. Please click "display source" if you want to read this in GitLab.

# **1.3.1 Basics**

The app displays un-dismissable small alerts on the top of page content to all users. They can be used to e.g. warn users of upcoming downtime or highlight recently deployed changes.

Upon creation, an expiration date is set for each alert. Alerts can also be freely enabled, disabled or deleted by superuser on the app UI. Additional information regarding an alert can be provided with Markdown syntax and viewed on a separate details page.

# **1.3.2 Installation**

Warning: To install this app you must have the django-sodar-core package installed and the projectroles app integrated into your Django site. See the *[projectroles integration document](#page-10-0)* for instructions.

### **Django Settings**

The adminalerts app is available for your Django site after installing django-sodar-core. Add the app into THIRD PARTY APPS as follows:

```
THIRD_PARTY_APPS = [
    # ...
    'adminalerts.apps.AdminalertsConfig',
]
```
### **Optional Settings**

To alter default adminalerts app settings, insert the following optional variables with values of your choosing:

```
# Adminalerts app settings
ADMINALERTS_PAGINATION = 15 # Number of alerts to be shown on one page (int)
```
### **URL Configuration**

In the Django URL configuration file, add the following line under urlpatterns to include adminalerts URLs in your site.

```
urlpatterns = [
    # ...
    url(r'^alerts/', include('adminalerts.urls')),
]
```
### **Migrate Database and Register Plugin**

To migrate the Django database and register the adminalerts site app plugin, run the following management command:

**\$** ./manage.py migrate

In addition to the database migration operation, you should see the following output:

Registering Plugin for admimnalert.plugins.SiteAppPlugin

### **1.3.3 Usage**

When logged in as a superuser, you can find the "Alerts" option in your user dropdown menu in the top right corner of the site. Using the UI, you can add, modify and delete alerts shown to users.

This application is not available for users with a non-superuser status.

# **1.4 Bgjobs App**

The bgjobs app allows for the management of project-specific and asynchronous server-side background jobs.

NOTE: When viewing this document in GitLab critical content will by default be missing. Please click "display source" if you want to read this in GitLab.

TODO: Docs to be filled out

## **1.4.1 Bgjobs Installation**

This document provides instructions and guidelines for installing the bgjobs app to be used with your SODAR Core enabled Django site.

NOTE: When viewing this document in GitLab critical content will by default be missing. Please click "display source" if you want to read this in GitLab.

Warning: To install this app you must have the django-sodar-core package installed and the projectroles app integrated into your Django site. See the *[projectroles integration document](#page-10-0)* for instructions.

### **Django Settings**

The bgjobs app is available for your Django site after installing django-sodar-core. Add the app into THIRD\_PARTY\_APPS as follows:

```
THIRD_PARTY_APPS = [
    # ...
    'bgjobs.apps.BgjobsConfig',
]
```
### **URL Configuration**

In the Django URL configuration file, add the following line under urlpatterns to include bgjobs URLs in your site.

```
urlpatterns = [
    # . . .
    url(r'^bgjobs/', include('bgjobs.urls')),
]
```
### **Migrate Database and Register Plugin**

To migrate the Django database and register the bgjobs app and job type plugins, run the following management command:

```
$ ./manage.py migrate
```
In addition to the database migration operation, you should see the following output:

```
Registering Plugin for bgjobs.plugins.ProjectAppPlugin
Registering Plugin for bgjobs.plugins.BackgroundJobsPluginPoint
```
### **Celery Setup**

TODO

### **1.4.2 Bgjobs Usage**

Usage instructions for the bgjobs app are detailed in this document.

NOTE: When viewing this document in GitLab critical content will by default be missing. Please click "display source" if you want to read this in GitLab.

### TODO

# **1.5 Filesfolders App**

The filesfolders app enables uploading small files into the Django database and organizing them in folders. It also permits creating hyperlinks, providing public links to files and automated unpacking of ZIP archives.

The app is displayed as *"Small Files"* on the SODAR site.

NOTE: When viewing this document in GitLab critical content will by default be missing. Please click "display source" if you want to read this in GitLab.

### **1.5.1 Filesfolders Installation**

This document provides instructions and guidelines for installing the filesfolders app to be used with your SODAR Core enabled Django site.

NOTE: When viewing this document in GitLab critical content will by default be missing. Please click "display source" if you want to read this in GitLab.

**Warning:** To install this app you **must** have the django-sodar-core package installed and the projectroles app integrated into your Django site. See the *[projectroles integration document](#page-10-0)* for instructions.

### **Django Settings**

The filesfolders app is available for your Django site after installing django-sodar-core. Add the app, along with the prerequisite django\_db\_storage app into THIRD\_PARTY\_APPS as follows:

```
THIRD_PARTY_APPS = [
    \# ...
    'filesfolders.apps.FilesfoldersConfig',
    'db_file_storage',
]
```
Next set the db\_file\_storage app as the default storage app for your site:

DEFAULT\_FILE\_STORAGE = 'db\_file\_storage.storage.DatabaseFileStorage'

Fill out filesfolders app settings to fit your site. The settings variables are explained below:

- FILESFOLDERS\_MAX\_UPLOAD\_SIZE: Max size for an uploaded file in bytes (int)
- FILESFOLDERS\_MAX\_ARCHIVE\_SIZE: Max size for an archive file to be unpacked in bytes (int)
- FILESFOLDERS\_SERVE\_AS\_ATTACHMENT: If true, always serve downloaded files as attachment instead of opening them in browser (bool)
- FILESFOLDERS LINK BAD REQUEST MSG: Message to be displayed for a bad public link request (string)

Example of default values:

```
# Filesfolders app settings
FILESFOLDERS_MAX_UPLOAD_SIZE = env.int(
    'FILESFOLDERS_MAX_UPLOAD_SIZE', 10485760)
FILESFOLDERS_MAX_ARCHIVE_SIZE = env.int(
    'FILESFOLDERS_MAX_ARCHIVE_SIZE', 52428800)
FILESFOLDERS_SERVE_AS_ATTACHMENT = False
FILESFOLDERS_LINK_BAD_REQUEST_MSG = 'Invalid request'
```
### **URL Configuration**

In the Django URL configuration file, add the following lines under urlpatterns to include filesfolders URLs in your site. The latter line is required by  $db$ \_file\_storage and should be obfuscated from actual users.

```
urlpatterns = [
    # ...
    url(r'^files/', include('filesfolders.urls')),
    url(r'<sup>^</sup>OBFUSCATED_STRING_HERE/', include('db_file_storage.urls')),
]
```
### **Migrate Database and Register Plugin**

To migrate the Django database and register the filesfolders app plugin, run the following management command:

```
$ ./manage.py migrate
```
In addition to the database migration operation, you should see the following output:

Registering Plugin for filesfolders.plugins.ProjectAppPlugin

# **1.5.2 Filesfolders Usage**

Usage instructions for the filesfolders app are detailed in this document.

NOTE: When viewing this document in GitLab critical content will by default be missing. Please click "display source" if you want to read this in GitLab.

### **Filesfolders UI**

You can browse and manage files in the app's main view according to your permissions for each project. The *"File Operations"* menu is used to upload new files as well as add new folders or links. The menu also contains batch moving and deletion operations, for which items can be checked using the right hand side checkboxes.

Updating/deleting operations for single items can be accessed in the dropdown menus for each item. In the item create/update form, you can also *tag* items with a choice of icons and stylings to represent the item status.

When uploading a .zip archive, you may choose the *"Extract files from archive"* option to automatically extract archive files and folders into the filesfolders app. Note that overwriting of files is not currently allowed.

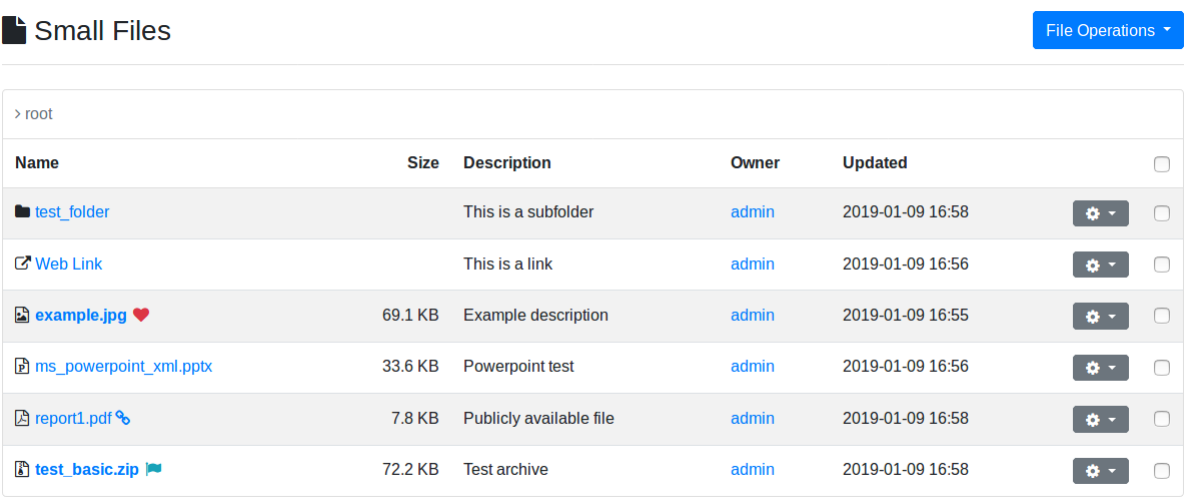

#### Fig. 10: Filesfolders main view

### **App Settings**

In the project create/update form, set the boolean setting filesfolders.allow\_public\_links true to allow providing public links to files, for people who can access the site but do not necessarily have a user account or project rights. Note that public link access still has to be granted for each file through its create/update form.

# **1.6 Userprofile App**

The userprofile app is a site app which provides a user profile view for projectroles-compatible Django users and management of user specific settings.

NOTE: When viewing this document in GitLab critical content will by default be missing. Please click "display source" if you want to read this in GitLab.

# **1.6.1 Installation**

It is strongly recommended to install the userprofile app into your site when using projectroles, unless you require a specific user profile providing app of your own.

Warning: To install this app you must have the django-sodar-core package installed and the projectroles app integrated into your Django site. See the *[projectroles integration document](#page-10-0)* for instructions.

### **Django Settings**

The userprofile app is available for your Django site after installing django-sodar-core. Add the app into THIRD\_PARTY\_APPS as follows:

```
THIRD_PARTY_APPS = [
    # ...
    'userprofile.apps.UserprofileConfig',
]
```
### **URL Configuration**

In the Django URL configuration file, add the following line under urlpatterns to include userprofile URLs in your site.

```
urlpatterns = [
    # . . .
    url(r'^user/', include('userprofile.urls')),
]
```
### **Register Plugin**

To register the app plugin, run the following management command:

**\$** ./manage.py syncplugins

You should see the following output:

```
Registering Plugin for userprofile.plugins.ProjectAppPlugin
```
# **1.6.2 Usage**

After successful installation, the link for "User Profile" should be available in the user dropdown menu in the top-right corner of the website UI after you have logged in.

# **1.6.3 User Settings**

User settings are configured in the app\_settings dictionary in your project app plugins.

# <span id="page-49-0"></span>**1.7 Siteinfo App**

The siteinfo site app enables system administrators and developers to view site details and statistics gathered from project and backend apps.

NOTE: When viewing this document in GitLab critical content will by default be missing. Please click "display source" if you want to read this in GitLab.

## **1.7.1 Basics**

The app renders a site which displays information and statistics regarding the site and installed SODAR apps. Providing app statistics for siteinfo done via implementing the get\_statistics() function in your app plugins. Currently, access to the app is limited to site administrators.

# **1.7.2 Installation**

Warning: To install this app you must have the django-sodar-core package installed and the projectroles app integrated into your Django site. See the *[projectroles integration document](#page-10-0)* for instructions.

### **Django Settings**

The siteinfo app is available for your Django site after installing django-sodar-core. Add the app into THIRD\_PARTY\_APPS as follows:

```
THIRD_PARTY_APPS = [
    # ...
    'siteinfo.apps.SiteinfoConfig',
]
```
### **URL Configuration**

In the Django URL configuration file, add the following line under urlpatterns to include siteinfo URLs in your site.

```
urlpatterns = [
    # ...
    url(r'^siteinfo/', include('siteinfo.urls')),
]
```
### **Migrate Database and Register Plugin**

To migrate the Django database and register the siteinfo site app plugin, run the following management command:

**\$** ./manage.py migrate

In addition to the database migration operation, you should see the following output:

```
Registering Plugin for siteinfo.plugins.SiteAppPlugin
```
## **1.7.3 Usage**

When logged in as a superuser, you can find the "Site Info" link in your user dropdown menu in the top right corner of the site.

This application is not available for users with a non-superuser status.

### **Providing App Statistics**

In your project app or backend plugin, implement the get\_statistics() function. It should return a dictionary containing, for each statistics item, a program friendly key and certain member fields:

- label: Human readable label for the statistics item.
- value: The value to be rendered
- url: The url to link to from the value for additional information (optional)
- description: Additional information (optional)

Example:

```
def get_statistics(self):
   return {
        'stat_id': {
            'label': 'Some statistic',
            'value': 9000,
            'url': reverse('home'),
            'description': 'More information here'
        }
    }
```
# **1.8 Sodarcache App**

The sodarcache app provides a generic data caching functionality for a SODAR Core based site. This can be used to e.g. locally cache and aggregate data referring to external sources in order to speed up commonly repeated queries to databases other than the local Django PostgreSQL.

NOTE: When viewing this document in GitLab critical content will by default be missing. Please click "display source" if you want to read this in GitLab.

# **1.8.1 Sodarcache Installation**

This document provides instructions and guidelines for installing the sodarcache app to be used with your SODAR Core enabled Django site.

NOTE: When viewing this document in GitLab critical content will by default be missing. Please click "display source" if you want to read this in GitLab.

Warning: To install this app you must have the django-sodar-core package installed and the projectroles app integrated into your Django site. See the *[projectroles integration document](#page-10-0)* for instructions.

### **Django Settings**

The sodarcache app is available for your Django site after installing django-sodar-core. Add the app into THIRD PARTY APPS as follows:

```
THIRD_PARTY_APPS = [
    # ...
    'sodarcache.apps.SodarCacheConfig',
]
```
You also need to add the sodarcache backend plugin in enabled backend plugins.

```
ENABLED_BACKEND_PLUGINS = [
    # ...
    'sodar_cache',
]
```
### **URL Configuration**

In the Django URL configuration file, add the following lines under urlpatterns to include sodarcache URLs in your site.

```
urlpatterns = [
    # ...
    url(r'^cache/', include('sodarcache.urls')),
]
```
### **Migrate Database and Register Plugin**

To migrate the Django database and register the sodarcache app plugin, run the following management command:

**\$** ./manage.py migrate

In addition to the database migration operation, you should see the following output:

Registering Plugin for sodarcache.plugins.BackendPlugin

### **1.8.2 Sodar Cache Usage**

Usage instructions for the sodarcache app are detailed in this document.

NOTE: When viewing this document in GitLab critical content will by default be missing. Please click "display source" if you want to read this in GitLab.

### **Backend API for Data Caching**

The API for logging events is located in sodarcache.api. For the full API documentation, see [here.](#page-0-0)

#### **Invoking the API**

The API is accessed through a backend plugin. This means you can write calls to the API without any hard-coded imports and your code should work even if the sodarcache app has not been installed on the site.

Initialize the API using projectroles.plugins.get\_backend\_api() as follows:

```
from projectroles.plugins import get_backend_api
projectcache = get_backend_api('sodar_cache')
if projectcache: # Only proceed if the backend was successfully initialized
   pass
```
### **Setting and getting Cache Items**

Once you can access the sodarcache backend, you should set up the update\_cache() function in the ProjectAppPlugin of the app with which you want to cache or aggregate data. The update process can be limited by two parameters: cached item name and project. If neither are specified, the function should update cached data for all known items within all projects.

```
def update_cache(self, name=None, project=None):
^{\prime\prime\prime\prime\prime\prime}Update cached data for this app, limitable to item ID and/or project.
:param project: Project object to limit update to (optional)
:param name: Item name to limit update to (string, optional)
"''"# TODO: Implement this in your app plugin
return None
```
Updating a specific cache item within the update\_cache() function (or elsewhere) should be done using sodarcache.api.set\_cache\_item(). A minimal example is as follows:

```
cache_item = projectcache.set_cache_item(
   project=project, # Project object
   app_name=APP_NAME, # Name of the current app
   user=request.user, \qquad \qquad \# The user triggering the cache update
   name='some_item', # Cached item ID
   data_type='json', # Data type ("json" currently supported)
   data={\text{key': 'val'}}, \qquad \qquad \# \text{ The actual data that should be cached}\lambda
```
Note: The item ID in the name argument is not unique, but it is expected to be unique together with the project and app\_name arguments.

Retrieve items with sodarcache.get\_cache\_item() or just check the time the item was last updated with sodarcache.get update time() like this:

```
projectcache.get_cache_item(
   app_name='yourapp',
   name='some_item',
   project=project,
   data_type='json'
) # Returns a JsonCacheItem
projectcache.get_update_time(
    app_name='yourapp',
    name='some_item',
   project=project
)
```
It is also possible to retrieve a Queryset with all cached items for a specific project with sodarcache. get\_project\_cache()

```
projectcache.get_project_cache(
   project=project, # Project object
   data_type='json' # must be 'json' for JsonCacheItem
   \lambda
```
#### **Using the Management commands**

To create or update the data cache for all apps and projects, you can use a management command.

**\$** ./manage.py synccache

To limit the sync to a specific project, you can provide the -p or --project argument with the project UUID.

**\$** ./manage.py synccache -p e9701604-4ccc-426c-a67c-864c15aff6e2

Similarly, there is a command to delete all cached data:

**\$** ./manage.py deletecache

# **1.8.3 Sodarcache Backend API Documentation**

This document contains API documentation for the backend plugin in the sodarcache app. Included are functionalities and classes intended to be used by other applications.

NOTE: When viewing this document in GitLab critical content will by default be missing. Please click "display source" if you want to read this in GitLab.

### **Backend API**

The SodarCacheAPI class contains the Sodar Cache backend API. It should be initialized with Projectroles. plugins.get\_backend\_api('sodar\_cache').

**class** sodarcache.api.**SodarCacheAPI**

SodarCache backend API to be used by Django apps.

**classmethod delete\_cache**(*app\_name=None*, *project=None*) Delete cache items. Optionallly limit to project and/or user.

Parameters

- **app** name Name of the app which sets the item (string)
- **project** Project object (optional)

Returns Integer (deleted item count)

Raise ValueError if app\_name is given but invalid

**classmethod get\_cache\_item**(*app\_name*, *name*, *project=None*)

Return cached data by app\_name, name (identifier) and optional project. Returns None if not found.

Parameters

- **name** Item name (string)
- **app\_name** Name of the app which sets the item (string)
- **project** Project object (optional)

Returns JSONCacheItem object

Raise ValueError if app\_name is invalid

**classmethod get\_project\_cache**(*project*, *data\_type='json'*)

Return all cached data for a project.

#### **Parameters**

- **project** Project object
- **data type** String stating the data type of the cache items

Returns QuerySet

Raise ValueError if data\_type is invalid

#### **classmethod get\_update\_time**(*app\_name*, *name*, *project=None*)

Return the time of the last update of a cache object as seconds since epoch.

**Parameters** 

- **name** Item name (string)
- **app\_name** Name of the app which sets the item (string)
- **project** Project object (optional)

Returns Float

**classmethod set\_cache\_item**(*app\_name*, *name*, *data*, *data\_type='json'*, *project=None*, *user=None*)

Create or update and save a cache item.

### Parameters

• **app\_name** – Name of the app which sets the item (string)

- **name** Item name (string)
- **data** Item data (dict)
- **data\_type** String stating the data type of the cache items
- **project** Project object (optional)
- **user** User object to denote user triggering the update (optional)

Returns JSONCacheItem object

Raise ValueError if app\_name is invalid

Raise ValueError if data\_type is invalid

**classmethod update\_cache**(*name=None*, *project=None*, *user=None*)

Update items by certain name within a project by calling implemented functions in project app plugins.

#### Parameters

- **name** Item name to limit update to (string, optional)
- **project** Project object to limit update to (optional)
- **user** User object to denote user triggering the update (optional)

### **Models**

**class** sodarcache.models.**BaseCacheItem**(*\*args*, *\*\*kwargs*) Abstract class representing a cached item

#### **app\_name**

App name

#### **date\_modified**

DateTime of the update

#### **name**

Identifier for the item given by the data setting app

### **project**

Project in which the item belongs (optional)

**sodar\_uuid**

UUID for the item

**user**

User who updated the item (optional)

**class** sodarcache.models.**JSONCacheItem**(*\*args*, *\*\*kwargs*) Class representing a cached item in JSON format

#### **exception DoesNotExist**

#### **exception MultipleObjectsReturned**

### **data**

Cached data as JSON

# **1.9 Taskflow Backend**

The taskflowbackend backend app is an optional add-on used if your site setup contains the separate **SODAR** Taskflow data transaction service.

If you have not set up a SODAR Taskflow service for any purpose, this backend is not needed and can be ignored.

NOTE: When viewing this document in GitLab critical content will by default be missing. Please click "display source" if you want to read this in GitLab.

### **1.9.1 Basics**

The taskflowbackend backend app is used in the main SODAR site to communicate with an external SODAR Taskflow service to manage large-scale data transactions. It has no views or database models and only provides an API for other apps to use.

Note: At the time of writing, SODAR Taskflow is in development and has not been made public.

# **1.9.2 Installation**

Warning: To install this app you must have the django-sodar-core package installed and the projectroles app integrated into your Django site. See the *[projectroles integration document](#page-10-0)* for instructions.

### **Django Settings**

The taskflowbackend app is available for your Django site after installing django-sodar-core. Add the app into THIRD\_PARTY\_APPS as follows:

```
THIRD_PARTY_APPS = [
    # ...
    'taskflowbackend.apps.TaskflowbackendConfig',
]
```
Next add the backend to the list of enabled backend plugins:

```
ENABLED_BACKEND_PLUGINS = env.list('ENABLED_BACKEND_PLUGINS', None, [
    # ...
    'taskflow',
])
```
The following app settings must be included in order to use the backend. Note that the values for TASKFLOW\_TARGETS depend on your SODAR Taskflow configuration.

```
# Taskflow backend settings
TASKFLOW_BACKEND_HOST = env.str('TASKFLOW_BACKEND_HOST', 'http://0.0.0.0')
TASKFLOW_BACKEND_PORT = env.int('TASKFLOW_BACKEND_PORT', 5005)
TASKFLOW_SODAR_SECRET = env.str('TASKFLOW_SODAR_SECRET', 'CHANGE ME!')
TASKFLOW_TARGETS = [
    'sodar',
    # .
]
```
### **Register Plugin**

To register the taskflowbackend plugin, run the following management command:

**\$** ./manage.py syncplugins

You should see the following output:

```
Registering Plugin for taskflowbackend.plugins.BackendPlugin
```
## **1.9.3 Usage**

Once enabled, Retrieve the backend API class with the following in your Django app python code:

```
from projectroles.plugins import get_backend_api
taskflow = get_backend_api('taskflow')
```
See the docstrings of the API for more details.

To initiate sync of existing data with your SODAR Taskflow service, you can use the following management command:

```
./manage.py synctaskflow
```
## **1.9.4 API Documentation**

The TaskflowAPI class contains the SODAR Taskflow backend API. It should be initialized using the Projectroles.plugins.get\_backend\_api() function.

#### **class** taskflowbackend.api.**TaskflowAPI**

SODAR Taskflow API to be used by Django apps

```
exception CleanupException
    SODAR Taskflow cleanup exception
```
#### **exception FlowSubmitException**

SODAR Taskflow submission exception

### **cleanup**()

Send a cleanup command to SODAR Taskflow. Only allowed in test mode.

Returns Boolean

Raise ImproperlyConfigured if TASKFLOW\_TEST\_MODE is not set True

Raise CleanupException if SODAR Taskflow raises an error

**get\_error\_msg**(*flow\_name*, *submit\_info*) Return a printable version of a SODAR Taskflow error message.

Parameters

- **flow** name Name of submitted flow
- **submit\_info** Returned information from SODAR Taskflow

Returns String

**submit**(*project\_uuid, flow\_name, flow\_data, request=None, targets=['sodar'], request\_mode='sync', timeline\_uuid=None, force\_fail=False, sodar\_url=None*) Submit taskflow for SODAR project data modification.

Parameters

- **project\_uuid** UUID of the project (UUID object or string)
- **flow\_name** Name of flow to be executed (string)
- **flow\_data** Input data for flow execution (dict)
- **request** Request object (optional)
- **targets** Names of backends to sync with (list)
- **request\_mode** "sync" or "async"
- **timeline\_uuid** UUID of corresponding timeline event (optional)
- **force\_fail** Make flow fail on purpose (boolean, default False)
- **sodar\_url** URL of SODAR server (optional, for testing)

### Returns Boolean

Raise FlowSubmitException if submission fails

### **use\_taskflow**(*project*)

Check whether taskflow use is allowed with a project.

Parameters **project** – Project object

Returns Boolean

# **1.10 Timeline App**

The timeline app enables the developer of a SODAR Core based site to log project related user events and link objects (both existing and deleted) to those events.

NOTE: When viewing this document in GitLab critical content will by default be missing. Please click "display source" if you want to read this in GitLab.

Unlike the standard Django object history accessible in the admin site, these events are not restricted to creation/modification of objects in the Django database, but can concern any user-triggered activity.

The events can also have multiple temporal status states in case of e.g. events requiring async requests.

The app provides front-end views to list project timeline events, as well as a backend API for saving desired activity as timeline events. For details on how to use these, see the *[timeline usage documentation](#page-59-0)*.

# **1.10.1 Timeline Installation**

This document provides instructions and guidelines for installing the timeline app to be used with your SODAR Core enabled Django site.

NOTE: When viewing this document in GitLab critical content will by default be missing. Please click "display source" if you want to read this in GitLab.

Warning: To install this app you must have the django-sodar-core package installed and the projectroles app integrated into your Django site. See the *[projectroles integration document](#page-10-0)* for instructions.

### **Django Settings**

The timeline app is available for your Django site after installing django-sodar-core. Add the app into THIRD\_PARTY\_APPS as follows:

```
THIRD_PARTY_APPS = [
    # ...
    'timeline.apps.TimelineConfig',
]
```
You also need to add the timeline backend plugin in enabled backend plugins.

```
ENABLED_BACKEND_PLUGINS = [
    # ...
    'timeline_backend',
]
```
### **Optional Settings**

To alter default timeline app settings, insert the following optional variables with values of your choosing:

```
# Timeline app settings
TIMELINE_PAGINATION = 15 # Number of events to be shown on one page (int)
```
### **URL Configuration**

In the Django URL configuration file, add the following line under urlpatterns to include timeline URLs in your site.

```
urlpatterns = [
    \# ...
    url(r'^timeline/', include('timeline.urls')),
]
```
### **Migrate Database and Register Plugin**

To migrate the Django database and register the timeline app/backend plugins, run the following management command:

```
$ ./manage.py migrate
```
In addition to the database migration operation, you should see the following output:

```
Registering Plugin for timeline.plugins.ProjectAppPlugin
Registering Plugin for timeline.plugins.BackendPlugin
```
### <span id="page-59-0"></span>**1.10.2 Timeline Usage**

Usage instructions for the timeline app are detailed in this document.

NOTE: When viewing this document in GitLab critical content will by default be missing. Please click "display source" if you want to read this in GitLab.

### **Timeline UI**

You can browse events logged for each project by navigating to the project and selecting the "Timeline" app from the project sidebar.

By clicking on the time stamp for each event, you can see details of the event execution (in case of e.g. asynchronous events).

By clicking on the clock icon next to an object link in the event description, you can view the event history of that object. The link itself will take you to the relevant view for the object on your Django site.

Admin users are able to see certain *"classified"* level events hidden from normal users.

### **O** Project Timeline

| <b>Timestamp</b>    | App          | <b>Event</b>     | User  | <b>Description</b>                                        | <b>Status</b> |
|---------------------|--------------|------------------|-------|-----------------------------------------------------------|---------------|
| 2019-01-09 16:58:27 | filesfolders | folder update    | admin | update folder test folder $\odot$ (description)           | <b>OK</b>     |
| 2019-01-09 16:58:12 | filesfolders | file update      | admin | update file test basic.zip $\Theta$ (flag)                | <b>OK</b>     |
| 2019-01-09 16:58:01 | filesfolders | file create      | admin | create file report1.pdf $\odot$                           | <b>OK</b>     |
| 2019-01-09 16:57:35 | projectroles | project update   | admin | update project (settings.filesfolders.allow public links) | <b>OK</b>     |
| 2019-01-09 16:57:08 | filesfolders | file update      | admin | update file test basic.zip $\Theta$ (description)         | <b>OK</b>     |
| 2019-01-09 16:56:57 | filesfolders | hyperlink create | admin | create hyperlink Web Link $\Theta$                        | <b>OK</b>     |
| 2019-01-09 16:56:19 | filesfolders | file create      | admin | create file ms powerpoint $x$ ml.pptx $\odot$             | <b>OK</b>     |
| 2019-01-09 16:56:04 | filesfolders | file create      | admin | create file test basic.zip $\Theta$                       | <b>OK</b>     |

Fig. 11: Timeline event list view

### **Backend API for Event Logging**

The API for logging events is located in timeline.api. For the full API documentation, see [here.](#page-0-0)

### **Invoking the API**

The API is accessed through a backend plugin. This means you can write calls to the API without any hard-coded imports and your code should work even if the timeline app has not been installed on the site.

The most common use case is to save events within the Class-Based Views of your Django site, but technically this can be done by any part of the code in your Django apps.

Initialize the API using projectroles.plugins.get\_backend\_api() as follows:

```
from projectroles.plugins import get_backend_api
timeline = get_backend_api('timeline_backend')
if timeline: # Only proceed if the backend was successfully initialized
   pass # Save your events here..
```
### **Adding an Event**

Once you can access the timeline backend, add the event with timeline.add event(). A minimal example is as follows:

```
tl_event = timeline.add_event(
   project=project, # Project object
   app\_name=APP\_NAME, \# Name of the current app
   user=request.user, # The user triggering the activity being saved
   event_name='some_event', # You can define these yourself, not unique
   description='Description') # Human readable description
```
### **Linking an Object**

Say you want to link a Django model object to the event for tracking its history? In this example, let's say it's a SODAR Core compatible User model object user\_obj.

Note: The given object must contain an sodar\_uuid field with an auto-generated UUID. For more information, see the *[project app development document](#page-67-0)*.

Create the event as in the previous section, but add a label  $t = \text{target}$  user in the description. The name of the label is arbitrary:

```
tl_event = timeline.add_event(
   project=project,
   app_name=APP_NAME,
   user=request.user,
   event name='some_event',
   description='Do something to {target_user}')
```
All you have to do is add an object reference to the created event:

```
obj_ref = tl_event.add_object(
   obj=user_obj,
   label='target_user',
   name=user_obj.username)
```
The name field specifies which name the object will be referred to when displaying the event description to a user.

### **Defining Object References**

The example before is all fine and good for a User object, but what about your own custom Django model?

When encountering an unknown object model from your app, timeline will call the get\_object\_link() function in the ProjectAppPlugin defined for your app. Make sure to implement it for all the relevant models in your app.

### **Displaying Object Links**

In order to display object links with timeline history link included, you can use the timeline.api. get\_object\_link() function in your app's template tags.

### **Defining Status States**

Note: If your Django apps only deal with normal synchronous requests, you don't need to pay attention to this functionality right now.

By default, timeline.add\_event() treats events as synchronous and automatically saves them with the status of OK. However, in case of e.g. asynchronous requests, you can alter this by setting the status\_type and (optionally) status desc types upon creation.

```
tl_event = timeline.add_event(
   project=project,
   app_name=APP_NAME,
   user=request.user,
   event_name='some_event',
   description='Description',
    status_type='SUBMIT',
    status_desc='Just submitted this')
```
After that, you can add new status states for the event using the object returned by timeline.add\_event():

tl\_event.set\_status('OK', 'Submission was successful!')

Currently supported status types are listed below, some only applicable to async events:

- OK: All OK, event successfully performed
- INFO: Used for events which do not change anything, e.g. viewing something within an app
- INIT: Initializing the event in progress
- SUBMIT: Event submitted asynchronously
- FAILED: Asynchronous event submission failed
- CANCEL: Event cancelled

### **Extra Data**

Extra data can be added in the JSON format for both events and their status states with the extra\_data and status\_extra\_data parameters.

Speciying a label {extra-NAME} in the event description will lead to a callback to get\_extra\_data\_link() in the app plugin. To support this you need to make sure to implement the get\_extra\_data\_link() function in your plugin.

### **Classified Events**

To mark an event *"classified"*, that is, restricting its visibility to project owners and admins, set the classified argument to true when invoking timeline.add\_event().

Note: Multiple levels of classification may be introduced to the timeline event model in the future.

# **1.10.3 Timeline API Documentation**

This document contains API documentation for the timeline app. Included are functionalities and classes intended to be used by other applications.

NOTE: When viewing this document in GitLab critical content will by default be missing. Please click "display source" if you want to read this in GitLab.

### **Backend API**

The TimelineAPI class contains the Timeline backend API. It should be initialized using the Projectroles. plugins.get\_backend\_api() function.

### **class** timeline.api.**TimelineAPI**

Timeline backend API to be used by Django apps.

**static add\_event**(*project*, *app\_name*, *user*, *event\_name*, *description*, *classified=False*, *extra\_data=None*, *status\_type=None*, *status\_desc=None*, *status\_extra\_data=None*) Create and save a timeline event.

#### **Parameters**

- **project** Project object
- **app\_name** ID string of app from which event was invoked (NOTE: should correspond to member "name" in app plugin!)
- **user** User invoking the event
- **event\_name** Event ID string (must match schema)
- **description** Description of status change (may include {object label} references)
- **classified** Whether event is classified (boolean, optional)
- **extra\_data** Additional event data (dict, optional)
- **status\_type** Initial status type (string, optional)
- **status** desc Initial status description (string, optional)
- **status\_extra\_data** Extra data for initial status (dict, optional)

Returns ProjectEvent object

Raise ValueError if app\_name or status\_type is invalid

**static get\_event\_description**(*event*, *request=None*)

Return the description of a timeline event as HTML.

**Parameters** 

- **event** ProjectEvent object
- **request** Request object (optional)

Returns String (contains HTML)

**static get\_object\_link**(*project\_uuid*, *obj*)

Return an inline HTML icon link for a timeline event object history.

#### Parameters

• **project\_uuid** – UUID of the related project

- **obj** Django database object
- Returns String (contains HTML)
- **static get\_object\_url**(*project\_uuid*, *obj*)
	- Return the URL for a timeline event object history.

#### Parameters

- **project\_uuid** UUID of the related project
- **obj** Django database object
- Returns String
- **static get\_project\_events**(*project*, *classified=False*) Return timeline events for a project.

#### Parameters

- **project** Project object
- **classified** Include classified (boolean)

Returns QuerySet

### **Models**

**class** timeline.models.**ProjectEvent**(*\*args*, *\*\*kwargs*) Class representing a Project event

#### **exception DoesNotExist**

#### **exception MultipleObjectsReturned**

**add\_object**(*obj*, *label*, *name*, *extra\_data=None*) Add object reference to an event.

#### Parameters

- **obj** Django object to which we want to refer
- **label** Label for the object in the event description (string)
- **name** Name or title of the object (string)
- **extra\_data** Additional data related to object (dict, optional)

#### Returns ProjectEventObjectRef object

#### **app**

App from which the event was triggered

#### **classified**

Event is classified (only viewable by user levels specified in rules)

#### **description**

Description of status change (may include {object\_name} references)

#### **event\_name**

Event ID string

### **extra\_data**

Additional event data as JSON

```
get_current_status()
    Return the current event status
```
- **get\_status\_changes**(*reverse=False*) Return all status changes for the event
- **get\_timestamp**() Return the timestamp of current status

#### **project**

Project in which the event belongs

**set\_status**(*status\_type*, *status\_desc=None*, *extra\_data=None*) Set event status.

#### Parameters

- **status\_type** Status type string (see EVENT\_STATUS\_TYPES)
- **status\_desc** Description string (optional)
- **extra\_data** Extra data for the status (dict, optional)

Returns ProjectEventStatus object

Raise TypeError if status\_type is invalid

### **sodar\_uuid**

UUID for the event

#### **user**

User who initiated the event

### **class** timeline.models.**ProjectEventManager** Manager for custom table-level ProjectEvent queries

**get\_object\_events**(*project*, *object\_model*, *object\_uuid*, *order\_by='-pk'*) Return events which are linked to an object reference.

#### Parameters

- **project** Project object
- **object\_model** Object model (string)
- **object\_uuid** sodar\_uuid of the original object
- **order\_by** Ordering (default = pk descending)

#### Returns QuerySet

### **class** timeline.models.**ProjectEventObjectRef**(*\*args*, *\*\*kwargs*)

Class representing a reference to an object (existing or removed) related to a Timeline event status

### **exception DoesNotExist**

#### **exception MultipleObjectsReturned**

#### **event**

Event to which the object belongs

#### **extra\_data**

Additional data related to the object as JSON

### **label**

Label for the object related to the event

#### **name**

Name or title of the object

### **object\_model**

Object model as string

**object\_uuid** Object SODAR UUID

**class** timeline.models.**ProjectEventStatus**(*\*args*, *\*\*kwargs*) Class representing a Timeline event status

**exception DoesNotExist**

**exception MultipleObjectsReturned**

**description** Description of status change (optional)

#### **event**

Event to which the status change belongs

**extra\_data** Additional status data as JSON

#### **status\_type**

Type of the status change

**timestamp**

DateTime of the status change

# **1.11 Development**

This document presents instructions and guidelines for developing apps compatible with the SODAR Core framework, as well as development of the SODAR Core package itself.

NOTE: When viewing this document in GitLab critical content will by default be missing. Please click "display source" if you want to read this in GitLab.

# **1.11.1 General Development Guidelines**

- Best practices from [Two Scoops](https://www.twoscoopspress.com/) should be followed where applicable
- To maintain consistency, app packages should be named without delimiting characters, e.g. projectroles and userprofile
- It is recommended to add a *"Projectroles dependency"* comment when directly importing e.g. mixins or tags from the projectroles app
- Hard-coded imports from apps *other than* **projectroles** should be avoided
	- Use the plugin structure instead
	- See the example\_backend\_app for an example
- Using Bootstrap 4 classes together with SODAR specific overrides and extensions provided in projectroles.js is recommended

# <span id="page-67-0"></span>**1.11.2 Project App Development**

This document details instructions and guidelines for developing project apps to be used with the SODAR Core framework. This also applies for modifying existing Django apps into project apps.

NOTE: When viewing this document in GitLab critical content will by default be missing. Please click "display source" if you want to read this in GitLab.

Hint: The package example\_project\_app in the projectroles repository provides a concrete minimal example of a working project app.

### **Project App Basics**

Characteristics of a project app:

- Provides a functionality related to a project
- Is dynamically included in project views by projectroles using plugins
- Uses the project-based role and access control provided by projectroles
- Is included in projectroles search (optionally)
- Provides a dynamically included element (e.g. content overview) for the project details page
- Appears in the project menu sidebar in the default projectroles templates

Requirements for setting up a project app:

- Implement project relations and SODAR UUIDs in the app's Django models
- Use provided mixins, keyword arguments and conventions in views
- Extend projectroles base templates in your templates
- Implement specific templates for dynamic inclusion by Projectroles
- Implement plugins.py with definitions and function implementations
- Implement rules.py with access rules

Fulfilling these requirements is detailed further in this document.

### **Prerequisites**

This documentation assumes you have a Django project with the projectroles app set up (see the *[projectroles](#page-10-0) [integration document](#page-10-0)*). The instructions can be applied either to modify a previously existing app, or to set up a fresh app generated in the standard way with ./manage.py startapp.

It is also assumed that apps are more or less created according to best practices defined by [Two Scoops,](https://www.twoscoopspress.com/) with the use of [Class-Based Views](https://docs.djangoproject.com/en/1.11/topics/class-based-views/) being a requirement.

### **Models**

In order to hook up your Django models into projects, there are two requirements: implementing a **project foreign** key and a UUID field.

### **Project Foreign Key**

Add a ForeignKey field for the projectroles.models.Project model, either called project or accessible with a get project() function implemented in your model.

If the project foreign key for your is **not** project, make sure to define a get\_project\_filter\_key() function. It should return the name of the field to use as key for filtering your model by project.

Note: If your app contains a complex model structure with e.g. nested models using foreign keys, it's not necessary to add this to all your models, just the topmost one(s) used e.g. in URL kwargs.

### **Model UUID Field**

To provide a unique identifier for objects in the SODAR context, add a UUIDField with the name of sodar\_uuid into your model.

Note: Projectroles links to objects in URLs, links and forms using UUIDs instead of database private keys. This is strongly recommended for all Django models in apps using the projectroles framework.

Note: When updating an existing Django model with an existing database, the sodar\_uuid field needs to be populated. See [instructions in Django documentation](https://docs.djangoproject.com/en/1.11/howto/writing-migrations/#migrations-that-add-unique-fields) on how to create the required migrations.

#### **Model Example**

Below is an example of a projectroles-compatible Django model:

```
import uuid
from django.db import models
from projectroles.models import Project
class SomeModel(models.Model):
   some_field = models.CharField(
        help_text='Your own field'
    )
    project = models.ForeignKey(
        Project,
        related_name='some_objects',
        help_text='Project in which this object belongs',
    )
    sodar_uuid = models.UUIDField(
        default=uuid.uuid4,
        unique=True,
        help_text='SomeModel SODAR UUID',
    )
```
Note: The related\_name field is optional, but recommended as it provides an easy way to lookup objects of a certain type related to a project. For example the project foreign key in a model called Document could feature

e.g. related\_name='documents'.

### **Rules File**

Create a file rules. py in your app's directory. You should declare at least one basic rule for enabling a user to view the app data for the project. This can be named e.g. {APP\_NAME}. view\_data. Predicates for the rules can be found in projectroles and they can be extended within your app if needed.

```
import rules
from projectroles import rules as pr_rules
rules.add_perm(
    'example_project_app.view_data',
   pr_rules.is_project_owner
    | pr_rules.is_project_delegate
    | pr_rules.is_project_contributor
    | pr_rules.is_project_guest,
)
```
Hint: The rules.is\_superuser predicate is often redundant, as permission checks are skipped for Django superusers. However, it can be handy if you e.g. want to define a rule allowing only superuser access for now, with the potential for adding other predicates later.

#### **ProjectAppPlugin**

Create a file plugins.py in your app's directory. In the file, declare a ProjectAppPlugin class implementing projectroles.plugins.ProjectAppPluginPoint. Within the class, implement member variables and functions as instructed in comments and docstrings.

```
from projectroles.plugins import ProjectAppPluginPoint
from .urls import urlpatterns
class ProjectAppPlugin(ProjectAppPluginPoint):
    """Plugin for registering app with Projectroles"""
    name = 'example_project_app'
    title = 'Example Project App'
    urls = urlpatterns
    \# ...
```
The following variables and functions are mandatory:

- name: App name (NOTE: should correspond to the app package name or some functionality may not work as expected)
- title: Printable app title
- urls: Urlpatterns (usually imported from the app's urls.py file)
- icon: Font Awesome 4.7 icon name (without the  $fa$  + prefix)
- entry\_point\_url\_id: View ID for the app entry point (NOTE: The view must take the project sodar\_uuid as a kwarg named project)
- description: Verbose description of app
- app permission: Basic permission for viewing app data in project (see above)
- search enable: Boolean for enabling/disabling app search
- details\_template: Path to template to be included in the project details page, usually called {APP\_NAME}/\_details\_card.html
- details title: Title string to be displayed in the project details page for the app details template
- plugin\_ordering: Number to define the ordering of the app on the project menu sidebar and the details page

Implementing the following is optional:

- app\_settings: Implement if project or user specific settings for the app are needed. See the plugin point definition for an example.
- search types: Implement if searching the data of the app is enabled
- search\_template: Implement if searching the data of the app is enabled
- project\_list\_columns: Optional custom columns do be shown in the project list. See the plugin point definition for an example.
- get taskflow sync data(): Applicable only if working with sodar taskflow and iRODS
- get\_object\_link(): If Django models are associated with the app. Used e.g. by django-sodar-timeline.
- search(): Function called when searching for data related to the app if search is enabled
- get\_statistics(): Return statistics for the siteinfo app. See details in *[the siteinfo documentation](#page-49-0)*.
- get\_project\_list\_value(): A function which must be implemented if project\_list\_columns are defined, to retrieve a column cell value for a specific project.

Once you have implemented the rules.py and plugins.py files and added the app and its URL patterns to the Django site configuration, you can create the project app plugin in the Django databse with the following command:

**\$** ./manage.py syncplugins

You should see the following output to ensure the plugin was successfully registered:

Registering Plugin for {APP\_NAME}.plugins.ProjectAppPlugin

For info on how to implement the specific required views/templates, see the end of this document.

### **Views**

Certain guidelines must be followed in developing Django web UI views for them to be successfully used with projectroles.

### **URL Keyword Arguments**

In order to link a view to project and check user permissions using mixins, the URL keyword arguments must include an argument which matches *one of the following conditions*:

• Contains a kwarg project which corresponds to the sodar uuid member value of a projectroles. models.Project object

- Contains a kwarg corresponding to the sodar uuid of another Diango model, which must contain a member field project which is a foreign key for a Projectroles.models.Project object. The kwarg must be named after the Django model of the referred object (in lowercase).
- Same as above, but the Django model provides a get\_project() function which returns (you guessed it) a Projectroles.models.Project object.

Examples:

```
urlpatterns = [
    # Direct reference to the Project model
    url(
        regex=r'^(?P<prop>ect>[0-9a-f-]+)$',
        view=views.ProjectDetailView.as_view(),
        name='detail',
    ),
    # RoleAssignment model has a "project" member which is also OK
    url(
        regex=r'^members/update/(?P<roleassignment>[0-9a-f-]+)$',
        view=views.RoleAssignmentUpdateView.as_view(),
        name='role_update',
    ),
]
```
### **Mixins**

The projectroles.views module provides several useful mixins for augmenting your view classes to add projectroles functionality. These can be found in the projectroles. views module.

The most commonly used mixins:

- LoggedInPermissionMixin: Ensure correct redirection of users on no permissions
- ProjectPermissionMixin: Provides a Project object for permission checking based on URL kwargs
- ProjectContextMixin: Provides a Project object into the view context based on URL kwargs

See example\_project\_app.views.ExampleView for an example.

### **Templates**

#### **Template Structure**

It is strongly recommended to extend projectroles/project\_base.html in your project app templates. Just start your template with the following line:

{% **extends** 'projectroles/project\_base.html' %}

The following template blocks are available for overriding or extending when applicable:

- title: Page title
- css: Custom CSS (extend with {{ block.super }})
- projectroles\_extend: Your app content goes here!
- javascript: Custom Javascript (extend with {{ block.super }})
- head\_extend: Optional block if you need to include additional content inside the HTML <head> element
Within the projectroles extend block, it is recommended to use the following div classes, both extending the Bootstrap 4 container-fluid class:

- sodar-subtitle-container: Container for the page title
- sodar-content-container: Container for the actual content of your app

#### **Rules**

To control user access within a template, just do it as follows:

```
{% load rules %}
{% has_perm 'app.do_something' request.user project as can_do_something %}
```
This checks if the current user from the HTTP request has permission for app.do\_something in the current project retrieved from the page context.

#### **Template Tags**

General purpose template tags are available in projectroles/templatetags/ projectroles\_common\_tags.py. Include them to your template as follows:

```
{% load projectroles_common_tags %}
```
#### **Example**

Minimal example for a project app template:

```
{% extends 'projectroles/project_base.html' %}
{% load projectroles_common_tags %}
{% load rules %}
{% block title %}
 Page Title
{% endblock title %}
{% block head_extend %}
 {# OPTIONAL: extra content under <head> goes here #}
{% endblock head_extend %}
{% block css %}
 {{ block.super }}
  {# OPTIONAL: Extend or override CSS here #}
{% endblock css %}
{% block projectroles_extend %}
  {# Page subtitle #}
 <div class="container-fluid sodar-subtitle-container">
    <h3><i class="fa fa-rocket"></i> App and/or Page Title/h3>
  \langle div>
  {# App content #}
```

```
<div class="container-fluid sodar-page-container">
   <p>Your app content goes here!</p>
 </div>
{% endblock projectroles_extend %}
{% block javascript %}
 {{ block.super }}
 {# OPTIONAL: include additional Javascript here #}
{% endblock javascript %}
```
See example\_project\_app/example.html for a working and fully commented example of a minimal template.

Hint: If you include some controls on your sodar-subtitle-container class and want it to remain sticky on top of the page while scrolling, use row instead of container-fluid and add the bg-white sticky-top classes to the element.

#### **General Guidelines for Views and Templates**

General guidelines and hints for developing views and templates are discussed in this section.

#### **Referring to Project Type**

As of SODAR Core v0.4.3, it is possible to customize the display name for the project type from the default "project" or "category". For more information, see *[Projectroles Customization](#page-29-0)*.

It is thus recommended that instead of hard coding "project" or "category" in your views or templates, use the get\_display\_name() function to refer to project type.

In templates, this can be achieved with a custom template tag. Example:

```
{% load projectroles_common_tags %}
{% get_display_name project.type title=True plural=False %}
```
In views and other Python code, the similar function can be accessed through  $utils.py$ :

```
from projectroles.utils import get_display_name
display_name = get_display_name(project.type, plural=False)
```
Hint: If not dealing with a Project object, you can provide the PROJECT\_TYPE\_\* constant from SODAR\_CONSTANTS. In templates, it's most straightforward to use "CATEGORY" and "PROJECT".

#### **Forms**

This section contains guidelines for implementing forms.

#### **Custom User Selection Widget**

A widget for autocomplete user selection in forms is available and can be build into any form.

First, the UserAutocompleteWidget needs to be imported from projectroles/forms.py.

```
from projectroles.forms import UserAutocompleteWidget
```
In your form's Meta class, assign the UserAutocompleteWidget as the widget of the user field:

```
class YourForm(forms.ModelForm):
    class Meta:
       model = YourModel
        fields ['user'] # ...
        widqets = {'user': UserAutocompleteWidget(
            url='projectroles:autocomplete_user',
           forward=['project'],
        )
    }
```
Some parameters have to be specified:

- url: The URL of the UserAutocompleteAPIView (or another custom API view)
- forward: Optional list with fields whose values will be forwarded to the view

If you wish to only display users who are members of a certain project, you need to include a field with the project's UUID in the form. This form can be hidden. This field's value needs to be forwarded to the autocomplete view (like in the code example above).

The alternative UserAutocompleteExcludeMembersAPIView view provides the opposite functionality: only users that are *not* project members are shown. That can be useful, for example, in a form to invite new members. To have the widget exclude project members, just change the URL parameter to the UserAutocompleteExcludeMembersAPIView's URL (projectroles:autocomplete\_user\_exclude). In that same way, you can provide your custom view's URL to the widget to change its behaviour.

Also, as is required by SODAR, the user and the project fields need to point to SODAR UUIDs:

```
self.fields['project'].to_field_name = 'sodar_uuid'
self.fields['user'].to_field_name = 'sodar_uuid'
```
The following django-autocomplete-light and select2 stylesheets and javascript files have to be added to the html template that includes the form.

```
{% block javascript %}
 {{ block.super }}
 <!-- DAL for autocomplete widgets -->
 <script type="text/javascript" src="{% static 'autocomplete_light/jquery.init.js' %}
˓→"></script>
 <script type="text/javascript" src="{% static 'autocomplete_light/autocomplete.init.
˓→js' %}"></script>
 <script type="text/javascript" src="{% static 'autocomplete_light/vendor/select2/
˓→dist/js/select2.full.js' %}"></script>
 <script type="text/javascript" src="{% static 'autocomplete_light/select2.js' %}"></
˓→script>
{% endblock javascript %}
```

```
{% block css %}
 {{ block.super }}
 <!-- Select2 theme -->
 <link href="https://cdnjs.cloudflare.com/ajax/libs/select2/4.0.6-rc.0/css/select2.
˓→min.css" rel="stylesheet" />
{% endblock css %}
```
When using the RedirectWidget or any other widget with custom javascript, include the corresponding js file instead of autocomplete\_light/select2.js.

If you create your own custom user selection widget on the basis of the UserAutocompleteWidget take a look at the RedirectWidget as an example, or check out the django-autocomplete-light documentation for more information on how to customize your autocomplete-widget.

#### **Specific Views and Templates**

A few specific views/templates are expected to be implemented.

#### **App Entry Point**

As described in the Plugins chapter, an app entry point view is to be defined in the ProjectAppPlugin. This is mandatory.

The view must take a project URL kwarg which corresponds to a Project.sodar\_uuid.

For an example, see example\_project\_app.views.ExampleView and the associated template.

#### **Project Details Element**

A sub-template to be included in the project details page (the project's "front page" provided by projectroles, where e.g. overview of app content is shown).

Traditionally these files are called \_details\_card.html, but you can name them as you wish and point to the related template in the details template variable of your plugin.

It is expected to have the content in a card-body container:

```
<div class="card-body">
  {# Content goes here #}
\langle div>
```
#### **Project Search Function and Template**

If you want to implement search in your project app, you need to implement the search() function in your plugin as well as a template for displaying the results.

Hint: Implementing search *can* be complex. If you have access to the main SODAR repository, apps in that project might prove useful examples.

#### **The search() Function**

See the signature of search() in projectroles.plugins.ProjectAppPluginPoint. The arguments are as follows:

- **search\_term**
	- Term to be searched for (string). Should be self-explanatory.
	- Multiple strings or separating multiple phrases with quotation marks not yet supported.
- **user**
- User object for user initiating search
- **search\_type**
	- The type of object to search for (string, optional)
	- Used to restrict search to specific types of objects
	- You can specify supported types in the plugin's search\_types list.
	- Examples: file, sample..
- **keywords**
	- Special search keywords, e.g. "exact"
	- NOTE: Currently not implemented

Note: Within this function, you are expected to verify appropriate access of the seaching user yourself!

The return data is a dictionary, which is split by groups in case your app can return multiple different lists for data. This is useful where e.g. the same type of HTML list isn't suitable for all returnable types. If only returning one type of data, you can just use e.g. all as your only category. Example of the result:

```
return {
   'all': { \# 1-N categories to be included
      'title': 'List title', # Title of the result list to be displayed
      'search_types': [], # Object types included in this category
       'items': [] \# The actual objects returned
       }
   }
```
#### **Search Template**

Projectroles will provide your template context the search\_results object, which corresponds to the result dict of the aforementioned function. There are also includes for formatting the results list, which you are encouraged to use.

Example of a simple results template, in case of a single all category:

```
{% if search_results.all.items|length > 0 %}
  {# Include standard search list header here #}
  {% include 'projectroles/_search_header.html' with search_title=search_results.all.
˓→title result_count=search_results.all.items|length %}
```

```
{# Set up a table with your results #}<table class="table table-striped sodar-card-table sodar-search-table" id="sodar-
˓→ff-search-table">
    <thead>
       2+2<th>Name</th>
         <th>Some Other Field</th>
       \langle/tr>
    </thead>
    <tbody>
      {% for item in search_results.all.items %}
        <tr>
          <td>
            <a href="#link_to_somewhere_in your_app">{{ item.name }}</a>
          \langle t, d \rangle<td>
            {{ item.some_other_field }}
          \langle t, d \rangle\langletr>
      {% endfor %}
    </tbody>
 </table>
  {# Include standard search list footer here #}
  {% include 'projectroles/_search_footer.html' %}
{% endif %}
```
#### **Tour Help**

SODAR Core uses [Shepherd](https://shipshapecode.github.io/shepherd/docs/welcome/) to present an optional interactive tour for a rendered page. To enable the tour in your template, set it up inside the javascript template block. Within an inline javascript strucure, set the tourEnabled variable to true and add steps according to the [Shepherd documentation.](https://shipshapecode.github.io/shepherd)

Example:

```
{% block javascript %}
 {{ block.super }}
 {# Tour content #}
 <script type="text/javascript">
   tourEnabled = true;
   /* Normal step */
   tour.addStep('id_of_step', {
       title: 'Step Title',
       text: 'Description of the step',
       attachTo: '#some-element top',
       advanceOn: '.docs-link click',
       showCancelLink: true
   });
   /* Conditional step */
   if ($('.potentially-existing-element').length) {
       tour.addStep('id_of_another_step', {
```

```
title: 'Another Title',
           text: 'Another description here',
           attachTo: '.potentially-existing-element right',
           advanceOn: '.docs-link click',
           showCancelLink: true
       });
   }
 </script>
{% endblock javascript %}
```
Warning: Make sure you call { { block.super } } at the start of the declared javascript block or you will overwrite the site's default Javascript setup!

#### **API Views**

API View usage will be explained in this chapter, currently under construction.

Warning: A unified SODAR API is currently under development and will be documented once stable. Current practices and base classes for API views are subject to change!

#### **Ajax API Views**

To set up Ajax API views for the UI, you can use the standard login and project permission mixins along with APIPermissionMixin together with any Django Rest Framework view class. Permissions can be managed as with normal Django views. Example with generic APIView:

```
from rest_framework.views import APIView
from projectroles.views import (
   LoginRequiredMixin,
   ProjectPermissionMixin,
   APIPermissionMixin,
)
class ExampleAjaxAPIView(
        LoginRequiredMixin,
        ProjectPermissionMixin,
        APIPermissionMixin,
        APIView,
):
permission_required = 'projectroles.view_project'
def get(self, request):
    \# ...
```
#### **TODO**

• Naming conventions

• Examples of recurring template styles (e.g. forms)

#### **1.11.3 Site App Development**

This document details instructions and guidelines for developing site apps to be used with the SODAR Core framework.

It is recommended to read *[Project App Development](#page-67-0)* before this document.

NOTE: When viewing this document in GitLab critical content will by default be missing. Please click "display source" if you want to read this in GitLab.

#### **Site App Basics**

Site apps are basically normal Django apps *not* hooked to SODAR projects. However, they provide a few nice features to be used in a SODAR-enabled Django site:

- Rules for accessing app data (similar to project apps but without the need for being associated with a project)
- Dynamic inclusion into the site and default templates via plugins
- The ability to show site-wide messages to users

#### **Prerequisites**

See *[Project App Development](#page-67-0)*.

#### **Models**

No specific model implementation is required. However, it is strongly to refer to objects using sodar\_uuid fields instead of the database private key.

#### **Rules File**

Generate a rules. py file similar to a project app. However, you should not use project predicates in this one. Example:

```
import rules
# Allow viewing data
rules.add_perm('{APP_NAME}.view_data', rules.is_authenticated)
```
#### **SiteAppPlugin**

Create a file plugins.py in your app's directory. In the file, declare a SiteAppPlugin class implementing projectroles.plugins.SiteAppPluginPoint. Within the class, implement member variables and functions as instructed in comments and docstrings.

```
from projectroles.plugins import SiteAppPluginPoint
from .urls import urlpatterns
class SiteAppPlugin(SiteAppPluginPoint):
    """Plugin for registering a site-wide app"""
```

```
name = 'example_site_app'
title = 'Example Site App'
urls = urlpatterns
\# ...
```
The following variables and functions are mandatory:

- name: App name (ideally should correspond to the app package name)
- title: Printable app title
- urls: Urlpatterns (usually imported from the app's urls.py file)
- icon: Font Awesome 4.7 icon name (without the  $fa$  - $\star$  prefix)
- entry\_point\_url\_id: View ID for the app entry point
- description: Verbose description of app
- app\_permission: Basic permission for viewing app data in project (see above)

Implementing the following is optional:

• get\_messages(): Implement if your site app needs to display site-wide messages for users.

#### **Views**

In your views, you can still use projectroles mixins which are *not* related to projects. Especially LoggedInPermissionMixin is useful to ensure users not allowed to access a view are properly redirected. Example:

```
from django.views.generic import TemplateView
from projectroles.views import LoggedInPermissionMixin
class ExampleView(LoggedInPermissionMixin, TemplateView):
    """Site app example view"""
   permission_required = 'example_site_app.view_data'
    template_name = 'example_site_app/example.html'
```
Note: The entry point URL is not expected to have any URL kwargs in the current implementation. If you intend to use a view which makes use of URL kwargs, you may need to modify it into also accepting a request without any parameters (e.g. displaying default content for the view).

#### **Templates**

It is recommended for you to extend projectroles/base.html and put your actual app content within the projectroles block. Example:

```
{# Projectroles dependency #}
{% extends 'projectroles/base.html' %}
{% load projectroles_common_tags %}
{% block title %}
 Example Site App Page Title
{% endblock title %}
```

```
{% block projectroles %}
 <div class="container sodar-subtitle-container">
   <h2><i class="fa fa-umbrella"></i> Example Site App</h2>
 \langlediv>
 <div class="container-fluid sodar-page-container">
   <div class="alert alert-info">
     This is an example and the entry point for <code>example_site_app</code>.
   </div>
 \langlediv>
{% endblock projectroles %}
```
#### **Site App Messages**

The site app provides a way to display certain messages to users. For this, you need to implement get\_messages() in the SiteAppPlugin class.

If you need to control e.g. which user should see the message or removal of a message after showing, you need to implement relevant logic in the function.

Example:

```
def get_messages(self, user=None):
    "''"''"''"''"Return a list of messages to be shown to users.
    :param user: User object (optional)
    :return: List of dicts or and empty list if no messages
    \bar{n} \bar{n} \bar{n}return [{
        'content': 'Message content in here, can contain html',
        'color': 'info', \# Corresponds to bg-* in Bootstrap
        'dismissable': True # False for non-dismissable
        'require_auth': True # Only view for authorized users
    }]
```
#### **1.11.4 Backend App Development**

This document details instructions and guidelines for developing backend apps to be used with the SODAR Core framework.

It is recommended to read *[Project App Development](#page-67-0)* before this document.

NOTE: When viewing this document in GitLab critical content will by default be missing. Please click "display source" if you want to read this in GitLab.

#### **Backend App Basics**

Backend apps are intended as apps used by other apps via their plugin, without requiring hard-coded imports. These may provide their own views for e.g. Ajax API functionality, but mostly they're intended to be internal (hence the name).

#### **Prerequisites**

See *[Project App Development](#page-67-0)*.

#### **Models**

No specific model implementation is required. However, it is strongly to refer to objects using sodar\_uuid fields instead of the database private key.

#### **BackendAppPlugin**

The plugin is detected and retrieved using a BackendAppPlugin.

#### **Declaring the Plugin**

Create a file plugins.py in your app's directory. In the file, declare a BackendAppPlugin class implementing projectroles.plugins.BackendPluginPoint. Within the class, implement member variables and functions as instructed in comments and docstrings.

```
from projectroles.plugins import BackendPluginPoint
from .urls import urlpatterns
class BackendAppPlugin(BackendPluginPoint):
    """Plugin for registering a backend app"""
   name = 'example_backend_app'
    title = 'Example Backend App'
    urls = urlpatterns
    # . . .
```
The following variables and functions are **mandatory**:

- name: App name (ideally should correspond to the app package name)
- title: Printable app title
- icon: Font Awesome 4.7 icon name (without the  $fa \rightarrow \text{prefix}$ )
- description: Verbose description of app
- get\_api(): Function for retrieving the API class for the backend, to be implemented

Implementing the following is optional:

• get\_statistics(): Return statistics for the siteinfo app. See details in *[the siteinfo documentation](#page-49-0)*.

Hint: If you want to implement a backend API which is closely tied to a project app, there's no requirement to declare your backend as a separate Django app. You can just include the BackendAppPlugin in your app's plugins.py along with your ProjectAppPlugin. See the *[timeline app](#page-58-0)* for an example of this.

#### **Using the Plugin**

To retrieve the API for the plugin, use the function projectroles.plugins.get backend api() as follows:

```
from projectroles.plugins import get_backend_api
example_api = get_backend_api('example_backend_app')
if example_api: # Make sure the API is there, and only after that..
   pass \qquad # ..do stuff with the API
```
#### **1.11.5 SODAR Core Development**

This document details instructions and guidelines for development of the SODAR Core package.

NOTE: When viewing this document in GitLab critical content will by default be missing. Please click "display source" if you want to read this in GitLab.

#### **Installation**

Instructions on how to install a local development version of SODAR Core. Ubuntu 16.04 LTS (Xenial) is the supported OS at this time. System dependencies may vary for different OS versions or distributions.

#### **System Installation**

First you need to install OS dependencies, PostgreSQL 9.6 and Python3.6.

```
$ sudo utility/install_os_dependencies.sh
$ sudo utility/install_python.sh
$ sudo utility/install_postgres.sh
```
#### **Database Setup**

Create a PostgreSQL user and a database for your application. In the example, we use  $\sigma$ odar  $\sigma$ ore for the database, user name and password. Make sure to give the user the permission to create further PostgreSQL databases (used for testing).

```
$ sudo su - postgres
$ psql
$ CREATE DATABASE sodar_core;
$ CREATE USER sodar_core WITH PASSWORD 'sodar_core';
$ GRANT ALL PRIVILEGES ON DATABASE sodar_core to sodar_core;
$ ALTER USER sodar_core CREATEDB;
$ \q
```
You have to add the credentials in the environment variable DATABASE\_URL. For development it is recommended to place this variable in an .env file and set DJANGO\_READ\_DOT\_ENV\_FILE=1 in your actual environment. See config/settings/base.py for more information.

**\$** export DATABASE\_URL='postgres://sodar\_core:sodar\_core@127.0.0.1/sodar\_core'

#### **Project Setup**

Clone the repository, setup and activate the virtual environment. Once in the environment, install Python requirements for the project:

```
$ git clone git+https://github.com/bihealth/sodar_core.git
$ cd sodar_core
$ pip install virtualenv
$ virtualenv -p python3.6 .venv
$ source .venv/bin/activate
$ utility/install_python_dependencies.sh
```
#### **LDAP Setup (Optional)**

If you will be using LDAP/AD auth on your site, make sure to also run:

```
$ sudo utility/install_ldap_dependencies.sh
$ pip install -r requirements/ldap.txt
```
#### **Final Setup**

Initialize the database (this will also synchronize django-plugins):

**\$** ./manage.py migrate

Create a Django superuser for the example\_site:

```
$ ./manage.py createsuperuser
```
Now you should be able to run the server:

**\$** ./run.sh

#### **Testing**

To run unit tests, you have to install the headless Chrome driver (if not yet present on your system), followed by the Python test requirements:

```
$ sudo utility/install_chrome.sh
$ pip install -r requirements/test.txt
```
Now you can run all tests with the following script:

```
$ ./test.sh
```
If you want to only run a certain subset of tests, use e.g.:

```
$ ./test.sh projectroles.tests.test_views
```
For running tests with SODAR Taskflow (not currently publicly available), you can use the supplied shortcut script:

```
$ ./test_taskflow.sh
```
#### **Contributing**

SODAR Core is currently in active development in a private BIH repository. The public GitHub repository is primarily intended for publishing stable releases. Furthermore, the issue IDs within the code and documentation point to our private issue tracker unless otherwise mentioned.

### **1.12 Breaking Changes**

This document details breaking changes from previous SODAR Core releases. It is recommended to review these notes whenever upgrading from an older SODAR Core version. For a complete list of changes in the current release, see the CHANGELOG.rst file.

NOTE: When viewing this document in GitLab critical content will by default be missing. Please click "display source" if you want to read this in GitLab.

#### **1.12.1 v0.6.1 (2019-06-05)**

#### **App Settings Deprecation Protection Removed**

The deprecation protection set up in the previous release has been removed. Project app plugins are now expected to declare app\_settings in the format introduced in v0.6.0.

#### **1.12.2 v0.6.0 (2019-05-10)**

#### **App Settings (Formerly Project Settings)**

The former Project Settings module has been completely overhauled in this version and requries changes to your app plugins.

The projectroles.project settings module has been renamed into projectroles.app settings. Please update your dependencies accordingly.

Settings must now be defined in app\_settings. The format is identical to the previous project\_settings dictionary, except that a scope field is expected for each settings. Currently valid values are "PROJECT" and "USER". It is recommended to use the related constants from SODAR\_CONSTANTS instead of hard coded strings.

Example of settings:

```
#: Project and user settings
app_settings = {
    'project_bool_setting': {
        'scope': 'PROJECT',
        'type': 'BOOLEAN',
        'default': False,
        'description': 'Example project setting',
    },
    'user_str_setting': {
        'scope': 'USER',
        'type': 'STRING',
        'label': 'String example',
        'default': '',
        'description': 'Example user setting',
```
},

}

Warning: Deprecation protection is place in this version for retrieving settings from project\_settings if it has not been changed into app\_settings in your project apps. This protection will be removed in the next SODAR Core release.

### **1.12.3 v0.5.1 (2019-04-16)**

#### **Site App Templates**

Templates for site apps should extend projectroles/base.html. In earlier versions the documentation erroneously stated projectroles/project\_base.html as the base template to use. Extending that document does work in this version as long as you override the given template blocks. However, it is not recommended and may break in the future.

#### **Sodarcache App Changes**

The following potentially breaking changes have been made to the sodarcache app.

App configuration naming has been changed to sodarcache.apps.SodarcacheConfig. Please update config/settings/base.py accordingly.

The field user has been made optional in models and the API.

An optional user argument has been added to ProjectAppPlugin.update\_cache(). Correspondingly, the similar argument in ProjectCacheAPI.set\_cache\_item() has been made optional. Please update your plugin implementations and function calls accordingly.

The updatecache management command has been renamed to synccache.

#### **Helper get\_app\_names() Fixed**

The projectroles.utils.get\_app\_names() function will now return nested app names properly instead of omitting everything beyond the topmost module.

#### **Default Admin Setting Deprecation Removed**

The PROJECTROLES\_ADMIN\_OWNER setting no longer works. Use PROJECTROLES\_DEFAULT\_ADMIN instead.

### **1.12.4 v0.5.0 (2019-04-03)**

#### **Default Admin Setting Renamed**

The setting PROJECTROLES\_ADMIN\_OWNER has been renamed into PROJECTROLES\_DEFAULT\_ADMIN to better reflect its uses. Please rename this settings variable on your site configuration to prevent issues.

Note: In this release, the old settings value is still accepted in remote project management to avoid sudden crashes. This deprecation will be removed in the next release.

#### **Bootstrap 4.3.1 Upgrade**

The Bootstrap and Popper dependencies have been updated to the latest versions. Please test your site to make sure this does not result in compatibility issues. The known issue of HTML content not showing in popovers has already been fixed in projectroles.js.

#### **Default Templates Modified**

The default templates base\_site.html and login.html have been modified in this version. If you override them with your own altered versions, please review the difference and update your templates as appropriate.

#### **1.12.5 v0.4.5 (2019-03-06)**

#### **System Prerequisites**

The minimum version requirement for Django has been bumped to 1.11.20.

#### **User Autocomplete Widget Support**

Due to the use of autocomplete widgets for users, the following apps must be added into THIRD\_PARTY\_APPS in config/settings/base.py, regardless of whether you intend to use them in your own apps:

```
THIRD_PARTY_APPS = [
    # ...
    'dal',
    'dal_select2',
]
```
#### **Project.get\_delegate() Helper Renamed**

As the limit for delegates per project is now arbitrary, the Project.get\_delegate() helper function has been replaced by Project.get\_delegates(). The new function returns a QuerySet.

#### **Bootstrap 4 Crispy Forms Overrides Removed**

Deprecated site-wide Bootstrap 4 theme overrides for django-crispy-forms were removed from the example site and are no longer supported. These workarounds were located in {SITE\_NAME}/templates/ bootstrap4/. Unless specifically required forms on your site, it is recommended to remove the files from your project.

Note: If you choose to keep the files or similar workarounds in your site, you are responsible of maintaining them and ensuring SODAR compatibility. Such site-wide template overrides are outside of the scope for SODAR Core components. Leaving the existing files in without maintenance may cause undesireable effects in the future.

#### **Database File Upload Widget**

Within SODAR Core apps, the only known issue caused by removal of the aforementioned Bootstrap 4 form overrides in the file upload widget of the django-db-file-upload package. If you are using the file upload package in your own SODAR apps and have removed the site-wide Crispy overrides, you can fix this particular widget by adding the following snippet into your form template. Make sure to replace {FIELD\_NAME} with the name of your form field.

```
{% block css %}
 {{ block.super }}
 {# Workaround for django-db-file-storage Bootstrap4 issue (#164) #}
 <style type="text/css">
   div#div_id_{FIELD_NAME} div p.invalid-feedback {
   display: block;
 }
 </style>
{% endblock css %}
```
Alternatively, you can create a common override in your project-wide CSS file.

#### **1.12.6 v0.4.4 (2019-02-19)**

#### **Textarea Height in Forms**

Due to this feature breaking the layout of certain third party components, textarea height in forms is no longer adjusted automatically. An exception to this are Pagedown-specific markdown fields.

To adjust the height of a textarea field in your forms, the easiest way is to modify the widget of the related field in the init () function of your form as follows:

self.fields['field\_name'].widget.attrs['rows'] = 4

#### **1.12.7 v0.4.3 (2019-01-31)**

#### **SODAR Constants**

PROJECT TYPE CHOICES has been removed from SODAR CONSTANTS, as it can vary depending on implemented DISPLAY\_NAMES. If needed, the currently applicable form structure can be imported from projectroles.forms.

#### **1.12.8 v0.4.2 (2019-01-25)**

#### **System Prerequisites**

The following minimum version requirements have been upgraded in this release:

- Django 1.11.18+
- Bootstrap 4.2.1
- JQuery 3.3.1
- Numerous required Python packages (see requirements/\*.txt)

Please go through your site requirements and update dependencies accordingly. For project stability, it is still recommended to use exact version numbers for Python requirements in your SODAR Core based site.

If you are overriding the projectroles/base\_site.html in your site, make sure to update Javascript and CSS includes accordingly.

Note: Even though the recommended Python version from Django 1.11.17+ is 3.7, we only support Python 3.6 for this release. The reason is that some dependencies still exhibit problems with the most recent Python release at the time of writing.

#### **ProjectAccessMixin**

The \_get\_project() function in ProjectAccessMixin has been renamed into get\_project(). Arguments for the function are now optional and may be removed in a subsequent release: self.request and self. kwargs of the view class will be used if the arguments are not present.

#### **Base API View**

The base SODAR API view has been renamed from BaseAPIView into SODARAPIBaseView.

#### **Taskflow Backend API**

The cleanup() function in TaskflowAPI now correctly raises a CleanupException if SODAR Taskflow encounters an error upon calling its cleanup operation. This change should not affect normally running your site, as the function in question should only be called during Taskflow testing.

#### **1.12.9 v0.4.1 (2019-01-11)**

#### **System Prerequisites**

Changes in system requirements:

- Ubuntu 16.04 Xenial is the target OS version.
- Python 3.6 or newer required: 3.5 and older releases no longer supported.
- **PostgreSOL 9.6** is the recommended minimum version for the database.

#### **Site Messages in Login Template**

If your site overrides the default login template in projectroles/login.html, make sure your overridden version contains an include for projectroles/\_messages.html. Following the SODAR Core template conventions, it should be placed as the first element under the container-fluid div in the content block. Otherwise, site app messages not requiring user authorization will not be visible on the login page. Example:

```
{% block content %}
 <div class="container-fluid">
   {# Django messages / site app messages #}
    {% include 'projectroles/_messages.html' %}
    \{\# \dots , \# \}
```

```
</div>
{% endblock content %}
```
### **1.12.10 v0.4.0 (2018-12-19)**

#### **List Button Classes in Templates**

Custom small button and dropdown classes for including buttons within tables and lists have been modified. The naming has also been unified. The following classes should now be used:

- Button group: sodar-list-btn-group (formerly sodar-edit-button-group)
- Button: sodar-list-btn
- Dropdown: sodar-list-dropdown (formerly sodar-edit-dropdown)

See projectroles templates for examples.

**Warning:** The standard bootstrap class  $btn-sm$  should not be used with these custom classes!

#### **SODAR Taskflow v0.3.1 Required**

If using SODAR Taskflow, this release requires release v0.3.1 or higher due to mandatory support of the TASKFLOW\_SODAR\_SECRET setting.

#### **Taskflow Secret String**

If you are using the taskflow backend app, you must set the value of TASKFLOW SODAR\_SECRET in your Django settings. Note that this must match the similarly named setting in your SODAR Taskflow instance!

#### **1.12.11 v0.3.0 (2018-10-26)**

#### **Remote Site Setup**

For specifying the role of your site in remote project metadata synchronization, you will need to add two new settings to your Django site configuration:

The PROJECTROLES\_SITE\_MODE setting sets the role of your site in remote project sync and it is mandatory. Accepted values are SOURCE and TARGET. For deployment, it is recommended to fetch this setting from environment variables.

If your site is set in TARGET mode, the boolean setting PROJECTROLES\_TARGET\_CREATE must also be included to control whether creation of local projects is allowed. If your site is in SOURCE mode, this setting can be included but will have no effect.

Furthermore, if your site is in TARGET mode you must include the PROJECTROLES\_ADMIN\_OWNER setting, which must point to an existing local superuser account on your site.

Example for a SOURCE site:

```
# Projectroles app settings
PROJECTROLES_SITE_MODE = env.str('PROJECTROLES_SITE_MODE', 'SOURCE')
```
Example for a TARGET site:

```
# Projectroles app settings
PROJECTROLES_SITE_MODE = env.str('PROJECTROLES_SITE_MODE', 'TARGET')
PROJECTROLES_TARGET_CREATE = env.bool('PROJECTROLES_TARGET_CREATE', True)
PROJECTROLES_ADMIN_OWNER = env.str('PROJECTROLES_ADMIN_OWNER', 'admin')
```
#### **General API Settings**

Add the following lines to your configuration to enable the general API settings:

```
SODAR_API_DEFAULT_VERSION = '0.1'
SODAR_API_MEDIA_TYPE = 'application/vnd.bihealth.sodar+json'
```
#### **DataTables Includes**

Includes for the DataTables Javascript library are no longer included in templates by default. If you want to use DataTables, include the required CSS and Javascript in relevant templates. See the projectroles/search. html template for an example.

# CHAPTER 2

Indices and tables

- genindex
- modindex
- search

### Python Module Index

### p

projectroles.models, [31](#page-34-0) projectroles.plugins, [28](#page-31-0) projectroles.templatetags.projectroles\_common\_tags, [37](#page-40-0) projectroles.utils, [39](#page-42-0)

### s

sodarcache.models, [52](#page-55-0)

### t

timeline.models, [61](#page-64-0)

### Index

### A

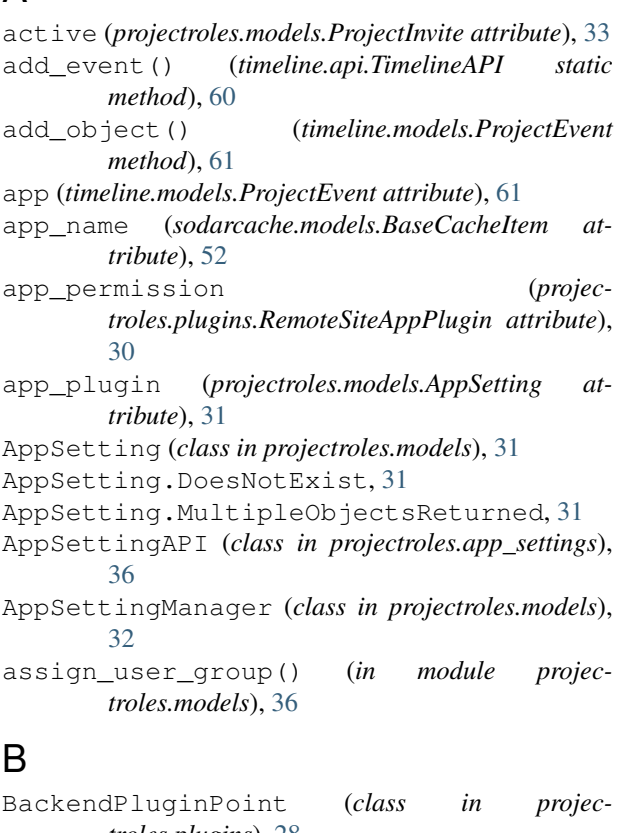

*troles.plugins*), [28](#page-31-1) BaseCacheItem (*class in sodarcache.models*), [52](#page-55-1) build\_invite\_url() (*in module projectroles.utils*), [39](#page-42-1)

build\_secret() (*in module projectroles.utils*), [39](#page-42-1)

### $\mathcal{C}$

- change\_plugin\_status() (*in module projectroles.plugins*), [30](#page-33-0)
- check\_backend() (*in module projectroles.templatetags.projectroles\_common\_tags*), [37](#page-40-1)
- classified (*timeline.models.ProjectEvent attribute*), [61](#page-64-1)
- cleanup() (*taskflowbackend.api.TaskflowAPI method*), [54](#page-57-0)
- core\_version() (*in module projectroles.templatetags.projectroles\_common\_tags*), [37](#page-40-1)

### D

data (*sodarcache.models.JSONCacheItem attribute*), [52](#page-55-1)

- date\_access (*projectroles.models.RemoteProject attribute*), [34](#page-37-0)
- date\_created (*projectroles.models.ProjectInvite attribute*), [33](#page-36-0)
- date\_expire (*projectroles.models.ProjectInvite attribute*), [33](#page-36-0)
- date\_modified (*sodarcache.models.BaseCacheItem attribute*), [52](#page-55-1)
- delete\_cache() (*sodarcache.api.SodarCacheAPI class method*), [51](#page-54-0)
- description (*projectroles.models.Project attribute*), [32](#page-35-0)
- description (*projectroles.models.RemoteSite attribute*), [34](#page-37-0)
- description (*projectroles.models.Role attribute*), [35](#page-38-0)
- description (*projectroles.plugins.RemoteSiteAppPlugin attribute*), [30](#page-33-0)
- description (*timeline.models.ProjectEvent attribute*), [61](#page-64-1)
- description (*timeline.models.ProjectEventStatus attribute*), [63](#page-66-0)

### E

email (*projectroles.models.ProjectInvite attribute*), [33](#page-36-0)

entry\_point\_url\_id (*projectroles.plugins.RemoteSiteAppPlugin attribute*), [30](#page-33-0)

event (*timeline.models.ProjectEventObjectRef attribute*), [62](#page-65-0)

- event (*timeline.models.ProjectEventStatus attribute*), [63](#page-66-0)
- event\_name (*timeline.models.ProjectEvent attribute*), [61](#page-64-1)
- extra\_data (*timeline.models.ProjectEvent attribute*), [61](#page-64-1)
- extra\_data (*timeline.models.ProjectEventObjectRef attribute*), [62](#page-65-0)
- extra\_data (*timeline.models.ProjectEventStatus attribute*), [63](#page-66-0)

### F

- find() (*projectroles.models.ProjectManager method*), [34](#page-37-0)
- force\_wrap() (*in module projectroles.templatetags.projectroles\_common\_tags*), [37](#page-40-1)

### G

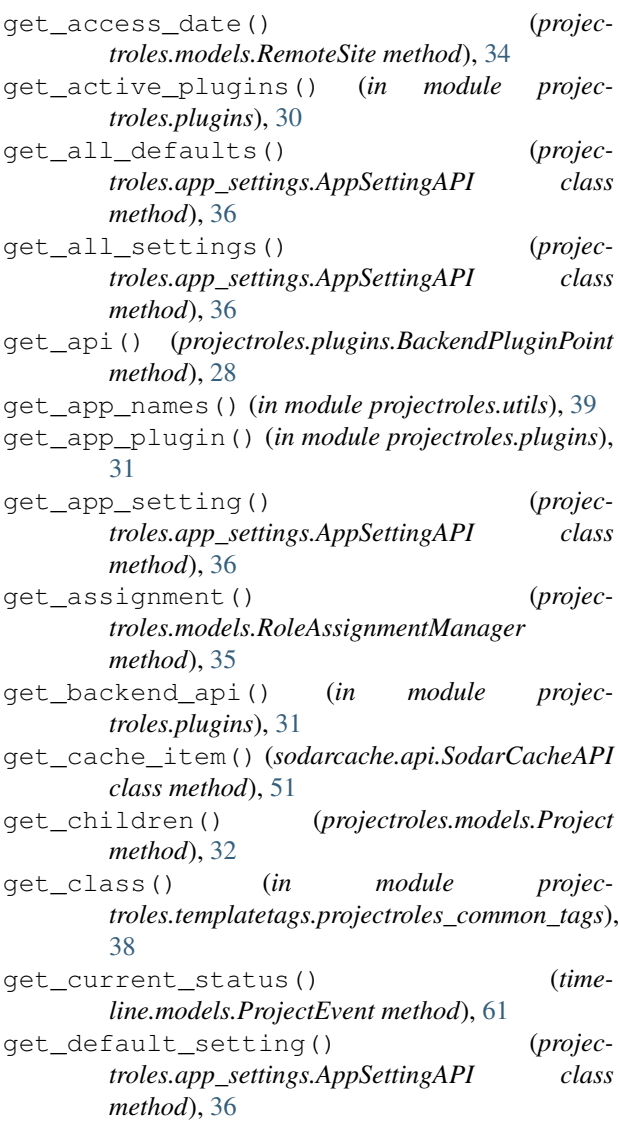

- get\_depth() (*projectroles.models.Project method*), [32](#page-35-0)
- get\_display\_name() (*in module projectroles.templatetags.projectroles\_common\_tags*), [38](#page-41-0)
- get\_display\_name() (*in module projectroles.utils*), [39](#page-42-1)
- get\_error\_msg() (*taskflowbackend.api.TaskflowAPI method*), [54](#page-57-0)
- get\_event\_description() (*timeline.api.TimelineAPI static method*), [60](#page-63-0)
- get\_expiry\_date() (*in module projectroles.utils*), [39](#page-42-1)
- get\_extra\_data\_link() (*projectroles.plugins.ProjectAppPluginPoint method*), [29](#page-32-0)
- get\_full\_name() (*projectroles.models.SODARUser method*), [36](#page-39-0)
- get\_full\_title() (*projectroles.models.Project method*), [32](#page-35-0)
- get\_full\_url() (*in module projectroles.templatetags.projectroles\_common\_tags*), [38](#page-41-0)
- get\_history\_dropdown() (*in module projectroles.templatetags.projectroles\_common\_tags*), [38](#page-41-0)
- get\_info\_link() (*in module projectroles.templatetags.projectroles\_common\_tags*), [38](#page-41-0)
- get\_members() (*projectroles.models.Project method*), [32](#page-35-0)
- get\_messages() (*projectroles.plugins.SiteAppPluginPoint method*), [30](#page-33-0)
- get\_object() (*projectroles.plugins.ProjectAppPluginPoint method*), [29](#page-32-0)
- get\_object\_events() (*timeline.models.ProjectEventManager method*), [62](#page-65-0)
- get\_object\_link() (*projectroles.plugins.ProjectAppPluginPoint method*), [29](#page-32-0)
- get\_object\_link() (*timeline.api.TimelineAPI static method*), [60](#page-63-0)
- get\_object\_url() (*timeline.api.TimelineAPI static method*), [61](#page-64-1)
- get\_owner() (*projectroles.models.Project method*), [32](#page-35-0)
- get\_parents() (*projectroles.models.Project method*), [32](#page-35-0)
- get\_project() (*projectroles.models.RemoteProject*

*method*), [34](#page-37-0)

- get\_project\_by\_uuid() (*in module projectroles.templatetags.projectroles\_common\_tags*), [38](#page-41-0)
- get\_project\_cache() (*sodarcache.api.SodarCacheAPI class method*), [51](#page-54-0)
- get\_project\_events() (*timeline.api.TimelineAPI static method*), [61](#page-64-1)
- get\_project\_link() (*in module projectroles.templatetags.projectroles\_common\_tags*), [38](#page-41-0)
- get\_project\_list\_value() (*projectroles.plugins.ProjectAppPluginPoint method*),  $29$
- get\_project\_title\_html() (*in module projectroles.templatetags.projectroles\_common\_tags*), [38](#page-41-0)
- get\_remote\_icon() (*in module projectroles.templatetags.projectroles\_common\_tags*), [38](#page-41-0)
- get\_setting() (*in module projectroles.templatetags.projectroles\_common\_tags*), J [38](#page-41-0)
- get\_setting\_defs() (*projectroles.app\_settings.AppSettingAPI class method*), [37](#page-40-1)
- get\_setting\_value() (*projectroles.models.AppSettingManager method*), [32](#page-35-0)
- get\_source\_site() (*projectroles.models.Project method*), [32](#page-35-0)
- get\_statistics() (*projectroles.plugins.BackendPluginPoint method*), [28](#page-31-1)
- get\_statistics() (*projectroles.plugins.ProjectAppPluginPoint method*), [29](#page-32-0)
- get\_status\_changes() (*timeline.models.ProjectEvent method*), [62](#page-65-0)
- get\_taskflow\_sync\_data() (*projectroles.plugins.ProjectAppPluginPoint method*),  $29$
- get\_timestamp() (*timeline.models.ProjectEvent method*), [62](#page-65-0)
- get\_update\_time() (*sodarcache.api.SodarCacheAPI class method*), [51](#page-54-0)
- get\_url() (*projectroles.models.RemoteSite method*), [35](#page-38-0)
- get\_user\_by\_username() (*in module projectroles.templatetags.projectroles\_common\_tags*), [38](#page-41-0)
- get\_user\_display\_name() (*in module projec-*

*troles.utils*), [39](#page-42-1)

- get\_user\_html() (*in module projectroles.templatetags.projectroles\_common\_tags*), [38](#page-41-0)
- get\_value() (*projectroles.models.AppSetting method*), [31](#page-34-1)

#### H

- handle\_ldap\_login() (*in module projectroles.models*), [36](#page-39-0)
- has\_role() (*projectroles.models.Project method*), [32](#page-35-0)
- highlight\_search\_term() (*in module projectroles.templatetags.projectroles\_common\_tags*), [38](#page-41-0)

### I

- icon (*projectroles.plugins.RemoteSiteAppPlugin attribute*), [30](#page-33-0)
- is\_remote() (*projectroles.models.Project method*), [33](#page-36-0)
- issuer (*projectroles.models.ProjectInvite attribute*), [33](#page-36-0)

```
JSONCacheItem (class in sodarcache.models), 52
JSONCacheItem.DoesNotExist, 52
JSONCacheItem.MultipleObjectsReturned,
       52
```
#### L

- label (*timeline.models.ProjectEventObjectRef attribute*), [62](#page-65-0)
- level (*projectroles.models.RemoteProject attribute*), [34](#page-37-0)

#### M

message (*projectroles.models.ProjectInvite attribute*), [33](#page-36-0)

mode (*projectroles.models.RemoteSite attribute*), [35](#page-38-0)

### N

name (*projectroles.models.AppSetting attribute*), [31](#page-34-1) name (*projectroles.models.ProjectUserTag attribute*), [34](#page-37-0) name (*projectroles.models.RemoteSite attribute*), [35](#page-38-0) name (*projectroles.models.Role attribute*), [35](#page-38-0) name (*projectroles.plugins.RemoteSiteAppPlugin attribute*), [30](#page-33-0) name (*sodarcache.models.BaseCacheItem attribute*), [52](#page-55-1) name (*timeline.models.ProjectEventObjectRef attribute*), [62](#page-65-0)

### O

object\_model (*timeline.models.ProjectEventObjectRef attribute*), [63](#page-66-0)

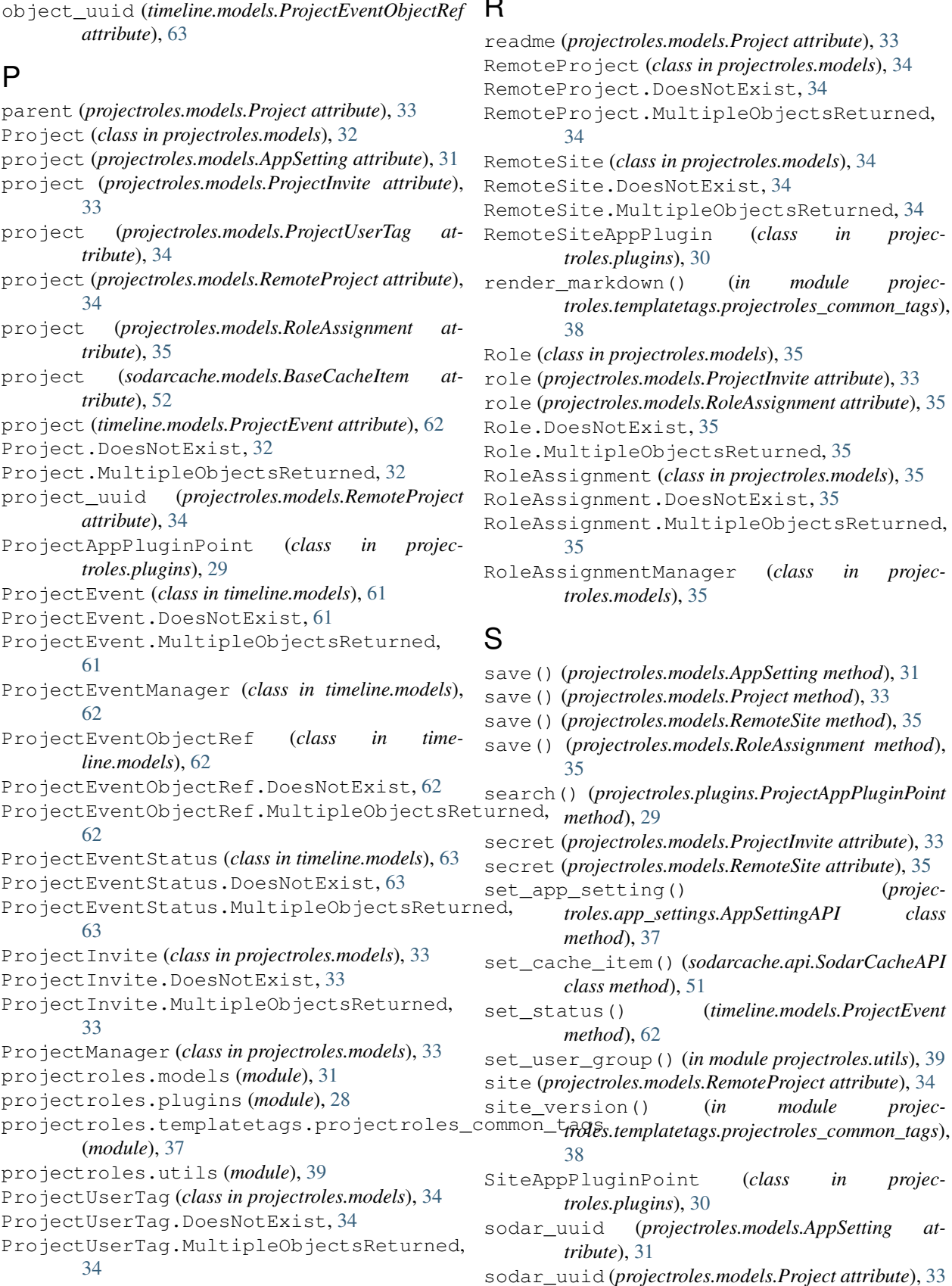

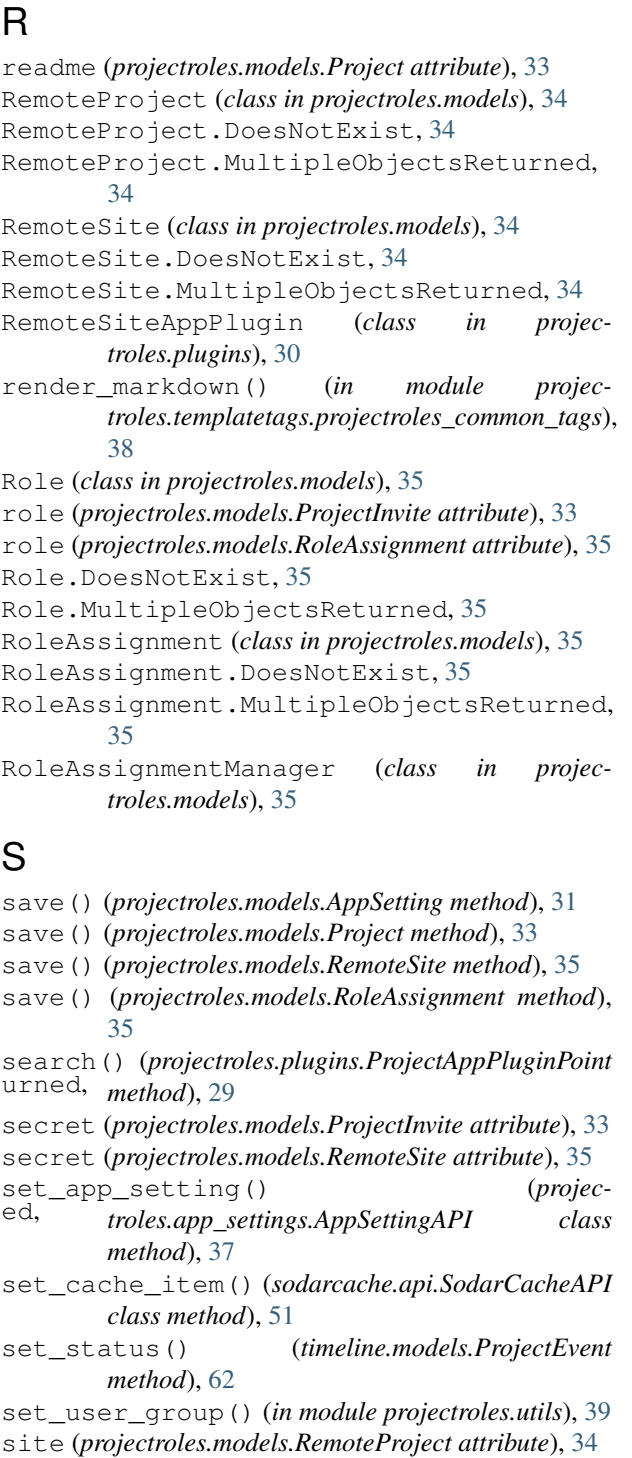

sodar\_uuid (*projectroles.models.AppSetting at-*

sodar\_uuid (*projectroles.models.ProjectInvite attribute*), [33](#page-36-0) sodar\_uuid (*projectroles.models.ProjectUserTag attribute*), [34](#page-37-0) sodar\_uuid (*projectroles.models.RemoteProject attribute*), [34](#page-37-0) sodar\_uuid (*projectroles.models.RemoteSite attribute*), [35](#page-38-0) sodar\_uuid (*projectroles.models.RoleAssignment attribute*), [35](#page-38-0) sodar\_uuid (*projectroles.models.SODARUser attribute*), [36](#page-39-0) sodar\_uuid (*sodarcache.models.BaseCacheItem attribute*), [52](#page-55-1) sodar\_uuid (*timeline.models.ProjectEvent attribute*), [62](#page-65-0) sodarcache.models (*module*), [52](#page-55-1) SodarCacheAPI (*class in sodarcache.api*), [51](#page-54-0) SODARUser (*class in projectroles.models*), [35](#page-38-0) static\_file\_exists() (*in module projectroles.templatetags.projectroles\_common\_tags*), [38](#page-41-0)

- status\_type (*timeline.models.ProjectEventStatus attribute*), [63](#page-66-0)
- submit() (*taskflowbackend.api.TaskflowAPI method*), [54](#page-57-0)
- submit\_status (*projectroles.models.Project attribute*), [33](#page-36-0)

### T

TaskflowAPI (*class in taskflowbackend.api*), [54](#page-57-0) TaskflowAPI.CleanupException, [54](#page-57-0) TaskflowAPI.FlowSubmitException, [54](#page-57-0) template\_exists() (*in module projectroles.templatetags.projectroles\_common\_tags*), [38](#page-41-0) timeline.models (*module*), [61](#page-64-1) TimelineAPI (*class in timeline.api*), [60](#page-63-0) timestamp (*timeline.models.ProjectEventStatus attribute*), [63](#page-66-0)

title (*projectroles.models.Project attribute*), [33](#page-36-0) title (*projectroles.plugins.RemoteSiteAppPlugin attribute*), [30](#page-33-0) type (*projectroles.models.AppSetting attribute*), [31](#page-34-1) type (*projectroles.models.Project attribute*), [33](#page-36-0)

## U

update\_cache() (*projectroles.plugins.ProjectAppPluginPoint method*), [30](#page-33-0) update\_cache() (*sodarcache.api.SodarCacheAPI class method*), [52](#page-55-1) url (*projectroles.models.RemoteSite attribute*), [35](#page-38-0)

- urls (*projectroles.plugins.ProjectAppPluginPoint attribute*), [30](#page-33-0)
- urls (*projectroles.plugins.RemoteSiteAppPlugin attribute*), [30](#page-33-0)
- use\_taskflow() (*taskflowbackend.api.TaskflowAPI method*), [55](#page-58-1)
- user (*projectroles.models.AppSetting attribute*), [31](#page-34-1)
- user (*projectroles.models.ProjectUserTag attribute*), [34](#page-37-0)
- user (*projectroles.models.RoleAssignment attribute*), [35](#page-38-0)
- user (*sodarcache.models.BaseCacheItem attribute*), [52](#page-55-1)
- user (*timeline.models.ProjectEvent attribute*), [62](#page-65-0)

### V

- validate\_setting() (*projectroles.app\_settings.AppSettingAPI class method*), [37](#page-40-1)
- value (*projectroles.models.AppSetting attribute*), [32](#page-35-0)